Užregistruokite savo produktą ir gaukite pagalbą **www.philips.com/welcome**

**32/42PFL7762D 32/42PFL7782D 32/42PFL7962D**

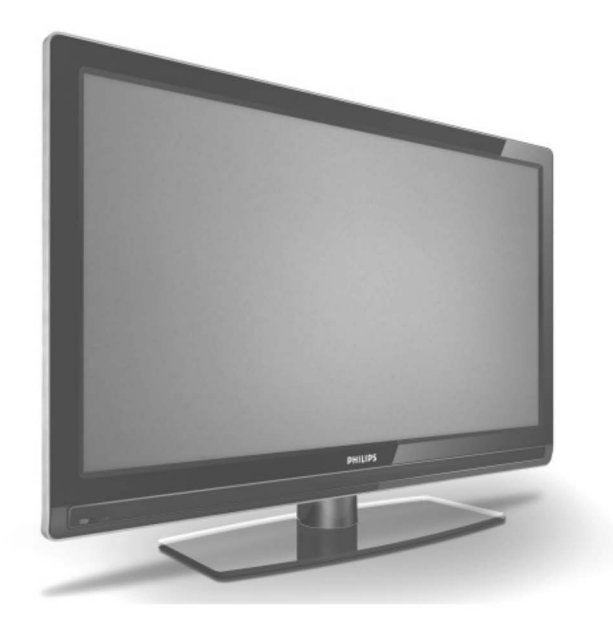

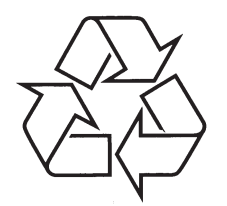

Daugiau apie firmos "Philips" gaminius galite sužinoti pasauliniame Interneto tinkle. Svetainës adresas: http://www.philips.com

Naudojimosi instrukcijų knygelė

### **TELEVIZORIAUS SAUGOS ATMINTINË**

- ٠ Televizorių galima jungti tik į kintamos srovės 220-240 V, 50 Hz elektros tinklą.
- ٠ Nesinaudokite televizoriumi jeigu jis ima veikti neįprastai (pvz.: ima kilti dūmai, girdimi keisti garsai arba jaučiamas neaiškus kvapas) - tokiu atveju iš karto išjunkite **televizoriø ir iðtraukite televizoriaus maitinimo laido ðakutæ ið tinklo.**
- $\bullet$ **Nenuimkite televizoriaus gaubto – aparato viduje yra pavojinga gyvybei átampa, neremontuokite televizoriaus patys – kvieskite kvalifikuotà meistrà.**
- $\bullet$ **Televizoriaus ekrane susidaro aukðtos átampos statinis elektros laukas, todël stenkitës nesiliesti prie ekrano.**
- $\bullet$ **Nelaikykite televizoriaus tiesioginiuose saulës spinduliuose ar prie apðildymo** radiatorių, nes tai gali kenkti ekranui ar vaizdo kokybei bei sukelti televizoriaus **perkaitimà.**
- . **Nedëkite ant televizoriaus sunkiø daiktø bei indø su skysèiu.**
- $\overline{\phantom{a}}$ Palikite bent po 10 cm tarpa iš kiekvienos televizoriaus pusės ir neuždenkite audiniu **televizoriaus ventiliacijos angø – tai uþtikrins pakankamà televizoriaus auðinimà.**
- $\bullet$ **Valykite televizoriaus korpusà ir ekranà minkðtos medþiagos gabalëliu, sudrëkintu vandeniu ir tik esant iðjungtam televizoriui.**
- $\bullet$ Ištraukite televizoriaus maitinimo šakute iš tinklo ir antenos kištuka iš televizoriaus **lizdo, jeigu artinasi perkûnija ar numatote nesinaudoti televizoriumi ilgesná laikà.**
- × **Iðsaugokite naudojimo instrukcijà per visà televizoriaus eksploatacijos laikà.**

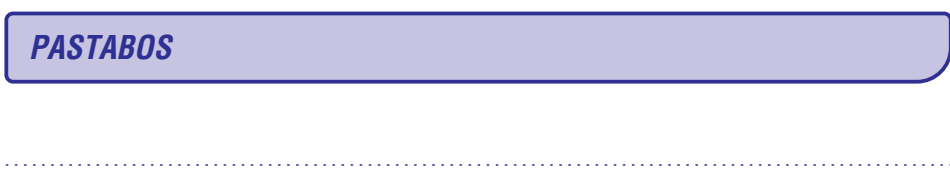

*PASTABOS*

. . . . . . . . . . . . . . .

. . . . . . . . . . . . . . .

. . . . . . . . . . . . . . .

. . . . . . . . . . . . . . .

. . . . . . . . . . . . . . .

. . . . . . . . . . . . . . .

. . . . . . . . . . . . . . .

. . . . . . . . . . . . . . .

. . . . . . . . . . . . . . .

. . . . . . . . . . . . . . .

. . . . . . . . . . . . . . .

. . . . . . . . . . . . . . .

. . . . . . . . . . . . . . .

. . . . . . . . . . . . . . .

<u>. . . . . . . . . . . . . . . .</u>

. . . . . . . . . . . . . . .

. . . . . . . . . . . . . . .

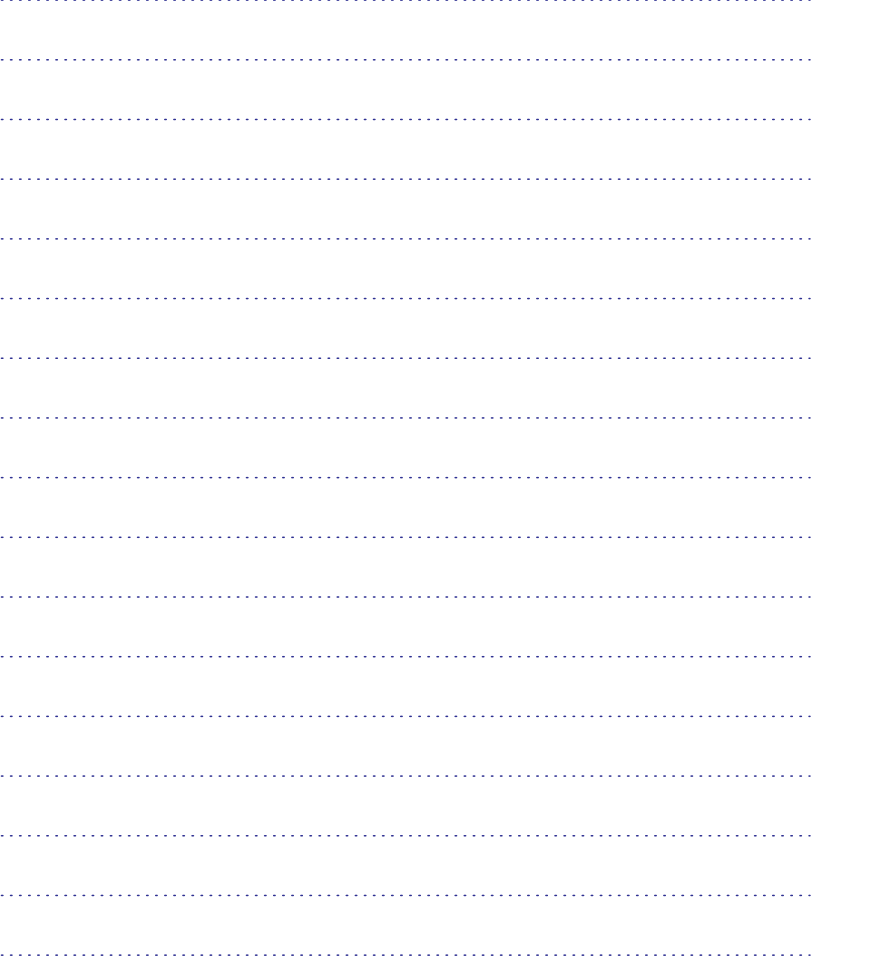

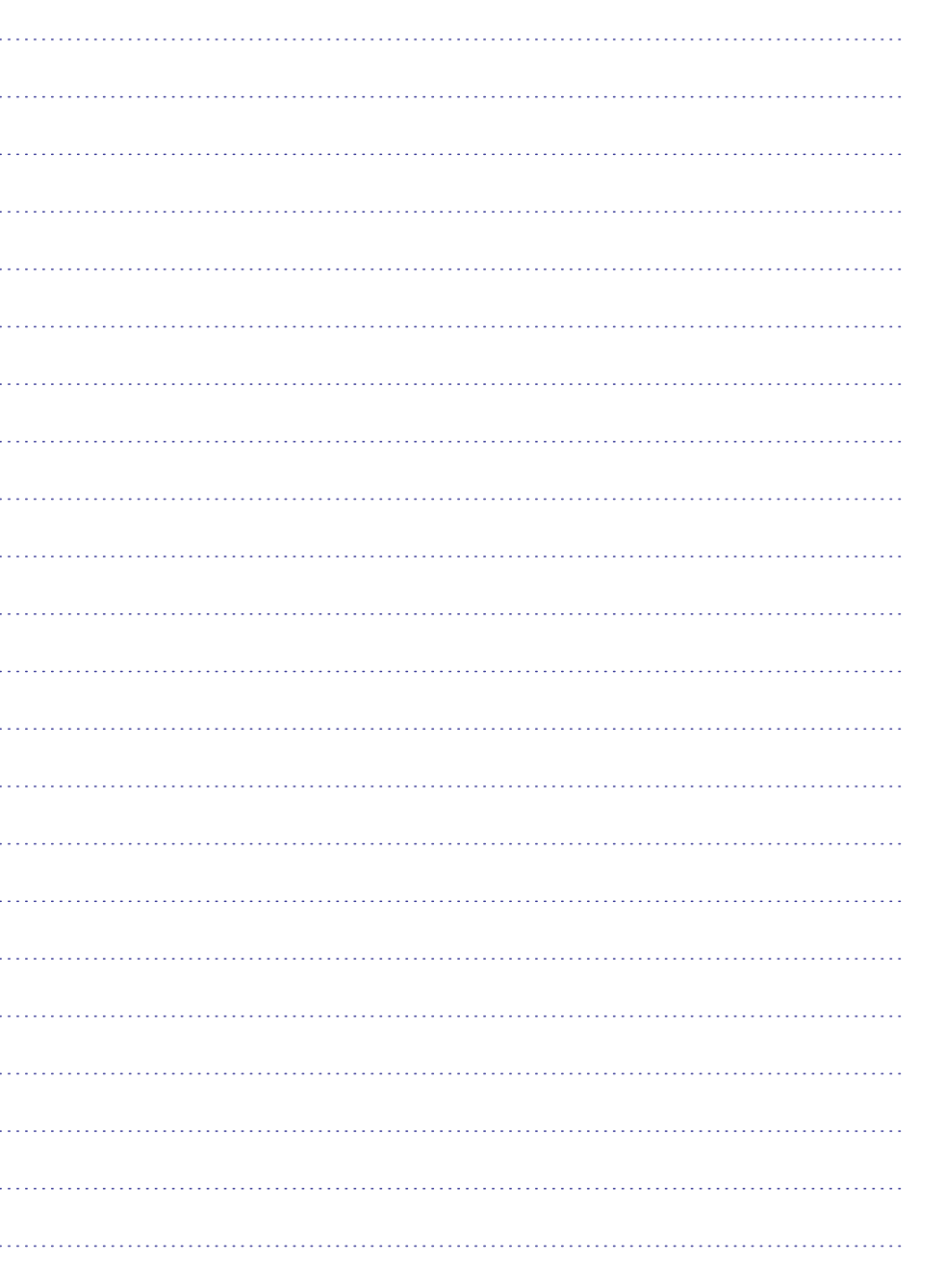

# **TURINYS**

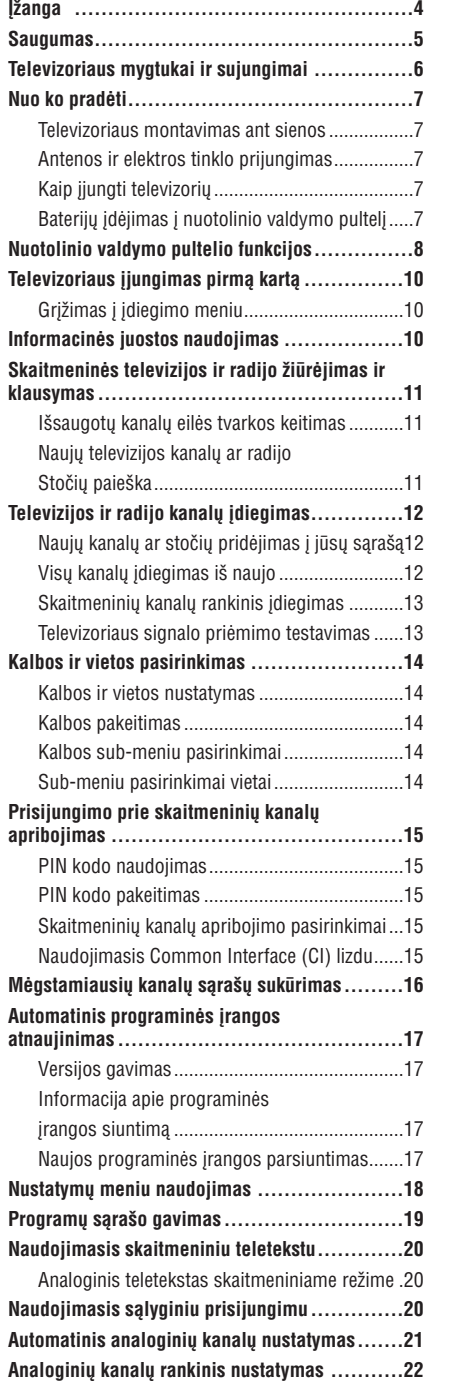

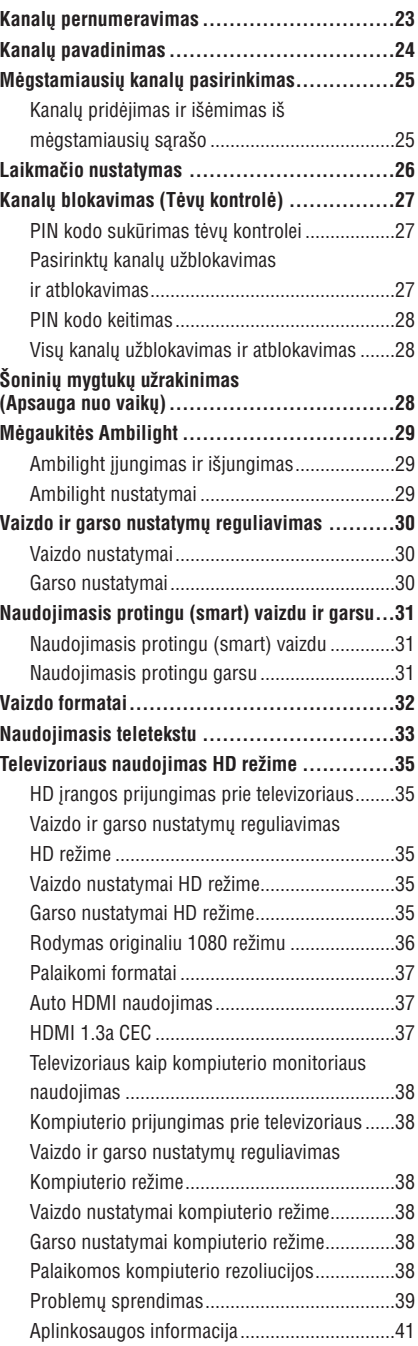

# **ÁÞANGA**

Sveikiname įsigijus naują pirkinį ir sveiki atvykę į Philips!

Norëdami pilnai naudotis Philips siûloma pagalba, užregistruokite savo produkta www.philips.com/welcome.

Ši naudojimosi instrukciju knygelė pateikia informacija, kaip idiegti ir naudotis savo televizoriumi.

 $\mathcal{R}$ Jei perskaitæ knygelæ jûs vis tiek turite problemø, paskambinkite savo vietiniam Philips klientø centrui arba Pagalbos centrui. Reikalingi telefonø numeriai ir adresai pateikiami pasaulinëje garantijos knygelëje, kuri yra pridedama.

#### **Produkto informacija**

Televizoriaus modelis ir serijos numeris yra užrašyti galinëje televizoriaus dalyje, ðoninëje dalyje bei ant pakuotës.

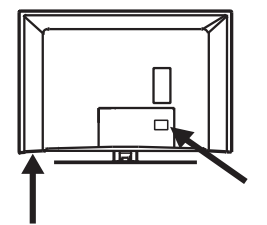

#### **Produkto savybës**

Pastaba: Galimos tik tam tikruose modeliuose

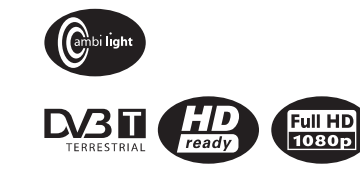

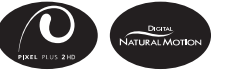

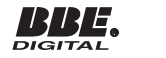

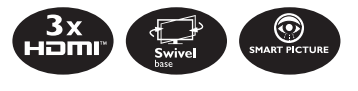

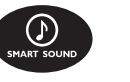

#### **Ekrano prieþiûra**

- 1. Nenuimkite apsauginës plëvelës, kol nebaigëte montavimo ir prijungimo darbu.
- 2. Televizoriaus priekinës dalies valymui naudokite ðluostæ, kuri yra pridedama.
- 3. Nenaudokite ðlapios ðluostës. Nenaudokite acetono, tolueno ar alkoholio televizoriaus valymui. Dėl saugumo, atjunkite televizorių nuo tinklo prieš jį valydami.
- 4. Nelieskite, nespauskite, netrinkite, ir nesumuðkite ekrano jokiais kietais daiktais, nes tai gali subraižyti, sugadinti ar pažeisti ekraną negražinamai.

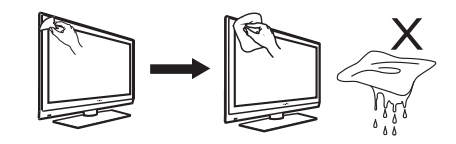

# **APLINKOSAUGOS INFORMACIJA**

#### **Perdirbimas**

Produkto pakuotë turëtø bûti perdirbama. Elkitës pagal vietines ðiukðliø iðmetimo taisykles.

#### **Seno produkto iðmetimas**

Jûsø produktas pagamintas ið aukðtos kokybės medžiagų ir komponentų, kurie gali bûti perdirbami ir naudojami dar kartà. Kai prie produkto randate ši nubraukto šiukšlių

konteinerio ženkla, tai reiškia, kad produktas pagamintas pagal Europos Direktyvà 2002/96/EC.

Pasidomëkite vietinëmis elektronikos produktu iðmetimo taisyklëmis.

Laikykitės vietinių taisyklių ir nemeskite seno produkto kartu su kitomis namu apyvokos šiukšlėmis. Teisingas atsikratymas senu produktu padės sumažinti neigiamas pasekmes gamtai ir žmonių sveikatai.

#### **Baterijø iðmetimas**

Pridedamose baterijose nėra sunkiųjų metalų (gyvsidabrio ir kadmio). Pasidomëkite, kaip teisingai elgtis su nebetinkamomis naudojimuisi baterijomis pagal vietinius reikalavimus.

#### **Energijos suvartojimas**

- $\bullet$   $\;$  Šis televizorius suvartoja minimaliai energijos kai yra budėjimo režime, kad būtų sumažintas poveikis aplinkai.
- $\bullet$   $\;\;$  Energijos suvartojimas aktyviu režimu yra nurodytas informacinëje lentelëje galinëje televizoriaus dalyje.

Norėdami sužinoti daugiau prietaiso techninių charakteristiky, peržiūrėkite informacinį lapelį puslapyje www.philips.com/support.

**Pastaba:** Techninės charakteristikos ir informacija gali keistis be iðankstinio perspëjimo.

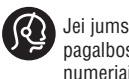

Jei jums reikalinga pagalba, skambinkite klientų pagalbos centrui savo šalyje. Reikalingi telefonų numeriai ir adresai yra pateikti pridedamame Pasaulinės garantijos buklete.

Elektriniai, magnetiniai ir elektromagnetiniai laukai ("EMF")

- **•** Philips Royal gamina ir parduoda daug namų vartotojams skirtø produktø, kurie, kaip ir visi elektroniniai prietaisai bendrai, turi savybæ spinduliuoti bei sugerti elektromagnetinius signalus.
- Vienas iš pagrindinių Philips verslo principų yra imtis visu reikalingu sveikatos ir saugumo priemoniø gaminant produktus, atitikti visus atitinkamus teisinius bei EMF reikalavimusprodukto pagaminimo metu.  $\bullet$
- Philips vysto, gamina ir parduoda produktus, kurie neturi neigiamos įtakos sveikatai.  $\bullet$
- Philips garantuoja, kad jei prietaisai naudojami teisingai ir pagal paskirti, jie yra saugūs naudoti, pagal ðiuo metu turimus mokslo duomenis.
- Philips aktyviai dalyvauja kuriant tarptautinius EMF standartus, tad gali numatyti tolimesnius reikalavimus standartinei produkcijai ir ið karto juos taikyti.

# **PROBLEMØ SPRENDIMAS**

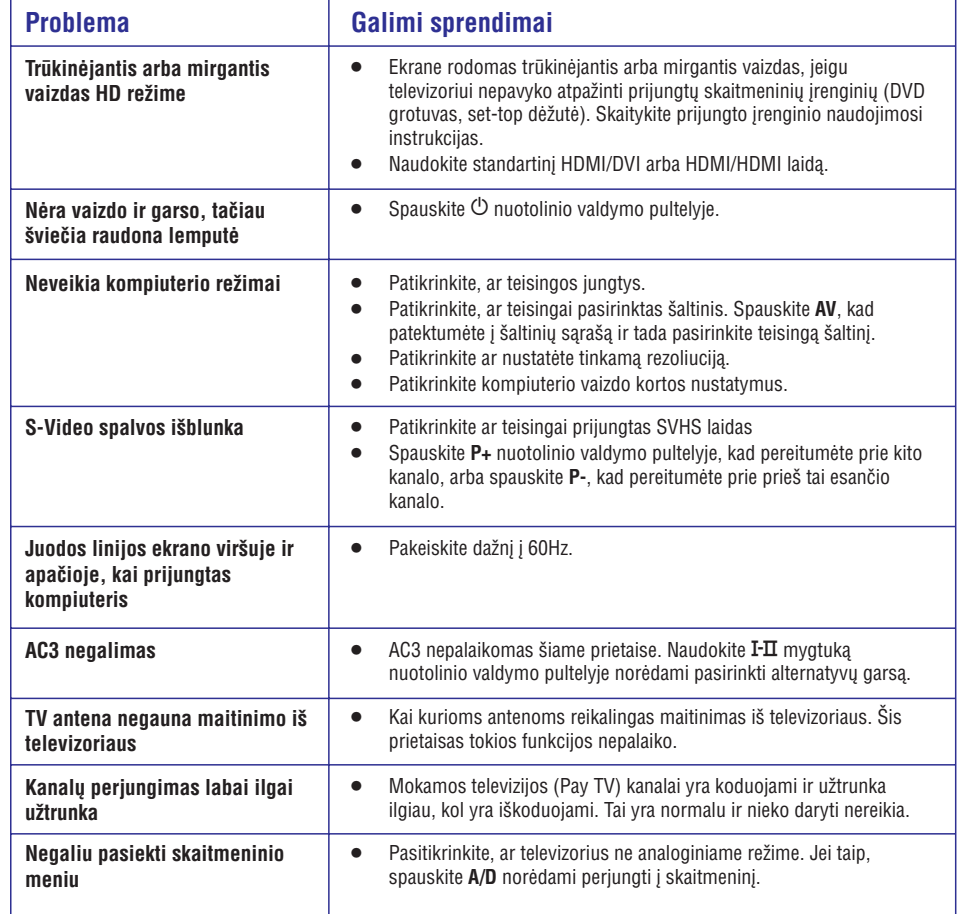

# **SAUGUMAS**

- 1. Ne mažiau kaip du žmonės turi kelti televizorių, kuris sveria daugiau nei 25 kilogramus. Neteisingas elgesys su prietaisu gali sukelti rimtu traumu.
- 2. Jei statote televizorių ant kokio nors paviršiaus, ásitikinkite, kad jis yra lygus ir gali atlaikyti televizoriaus svori.
- 3. Televizoriaus montavimas ant sienos reikalauja išmanymo ir turi būti atliktas profesionalų. Jūs neturëtumëte bandyti atlikti ðá darbà patys. Philips neatsako už netinkama pakabinima ar už pakabinimo sukeltas nelaimes ir sužeidimus.
- 4. Jûsø televizorius yra paruoðtas montavimui ant sienos naudojant VESA sistemà. Praðome susisiekti su vietiniu elektronikos pardavëju, kad nusipirktumëte su VESA suderintà rëmà, ant kurio galima montuoti televizoriø. Prieð montuodami televizoriu, isitikinkite, kad siena yra tinkama atlaikyti jo svori.
- 5. Kur bestatytumëte ar kabintumëte televizoriy, isitikinkite, kad oras gali laisvai cirkuliuoti pro ventiliacijos angas. Nedėkite televizoriaus į uždarą vietà.
- 6. Nestatykite atviros liepsnos objektų (pvz. žvakių) netoli televizoriaus.
- 7. Televizoriui bei nuotolinio valdymo pultelio baterijoms yra kenksmingi karðtis, tiesioginiai saulës spinduliai, lietus ar vanduo.

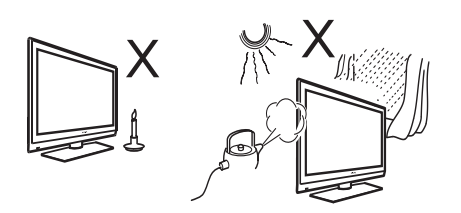

- 8. Nestatykite indu su vandeniu ant ar netoli televizoriaus. Užpylus vandens ant televizoriaus gali sukelti elektros ðokà. Jei iðpylëte vandens ant televizoriaus, nesinaudokite juo. Tuoj pat iðjunkite ji iš elektros tinklo ir patikėkite ji profesionalo patikrinimui.
- 9. Nelieskite jokių televizoriaus dalių, laidų ar antenos žaibavimo metu.
- 10. Nepalikite televizoriaus jjungto ilgesniam laikui. Geriau atjunkite jį nuo elektros tinklo.
- 11. Televizorius yra visuomet jjungtas. Jei norite jj visiškai išjungti, atlikite vieną iš šių veiksmų:
- $\bullet$   $\quad$  atjunkite elektros laidą nuo televizoriaus.
- Laidą traukite už kištukų, netraukite už pačio laido.  $\bullet$ atjunkite elektros laidà nuo tinklo (iðtraukite ið rozetës).

12. Jsitikinkite, kad visuomet turite laisvą priėjimą prie elektros laido ar rozetës, kad galëtumëte lengvai atjungti televizoriu.

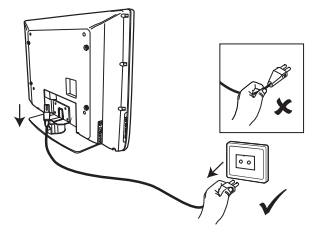

- 13. Ísitikinkite, kad elektros laidas pilnai íkištas í rozete ir televizoriaus lizdà.
- 14. Jei televizorius yra sumontuotas ant besisukiojančios lentynėlės, įsitikinkite, kad pasukus televizorių jo laidai neįsitempia. Laidų isitempimas gali atlaisvinti sujungimus ir sukelti kibirkðèiavimà ar gaisrà.
- 15. Isitikinkite, kad elektros tinklo itampa atitinka jtampa, nurodytą ant televizoriaus.

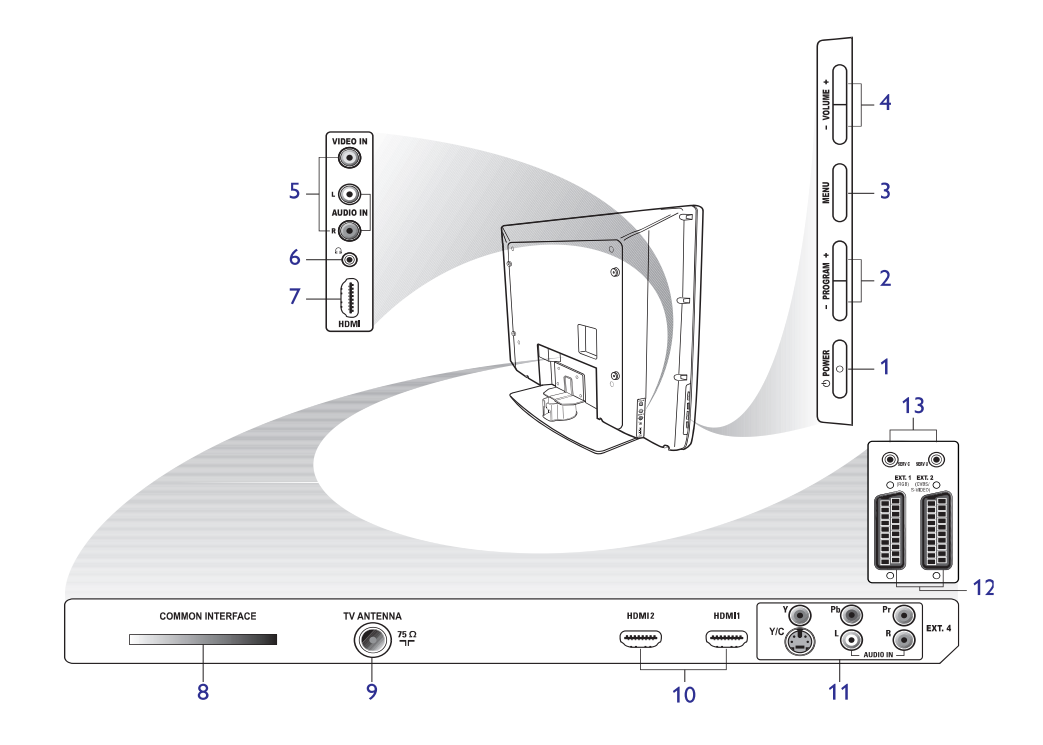

#### **1. POWER**

Ájungti ar iðjungti televizoriø. Norëdami atjungti televizoriu nuo tinklo, ištraukite elektros laida iš televizoriaus arba ið rozetës.

- **2. - PROGRAM <sup>+</sup>**Pasirinkti kanalą.
- **3.** MENU Parodyti ar uždaryti meniu.
- **4. - VOLUME <sup>+</sup>**Padidinti ar sumažinti garsumą.
- **5. Audio Video**Prijungti fotoaparatà ar vaizdo kamerà.

**6. Ausinës** Prijungti ausines. Nutildymo funkcija neveikia, kai ausinės yra įjungtos.

**7. Ðoninis HDMI**

Prijungti papildomą įrangą, įskaitant aukštos raiðkos prietaisus.

#### **8. Common Interface (CI) lizdas**

- Prijungti Conditional Access kortelę, tokią kaip kabelinæ kortelæ ar smartcard.
- **9. TV antena** Prijungti antenà.
- **10. HDMI**

Prijungti papildoma jranga, jskaitant aukštos raiðkos prietaisus. Kai kurie modeliai turi tris HDMI jungtis.

- **11. EXT 4 Y/C ir EXT 4 YPbPr** Prijungti papildomą jrangą. Tik viena video jungtis gali bûti naudojama vienu metu.
- **12. EXT 1 (RGB) ir EXT 2 (CVBS/S-Video)** Prijungti papildoma jrangą.
- **13. Patikrinimo naudojimui** (nejunkite ausiniø èia).

# **PROBLEMØ SPRENDIMAS**

Apačioje pateikiame sąrašą problemų, su kuriomis jūs galite susidurti naudodami televizorių. Prieš skambindami specialistams, bûtinai perskaitykite ðiuos patarimus.

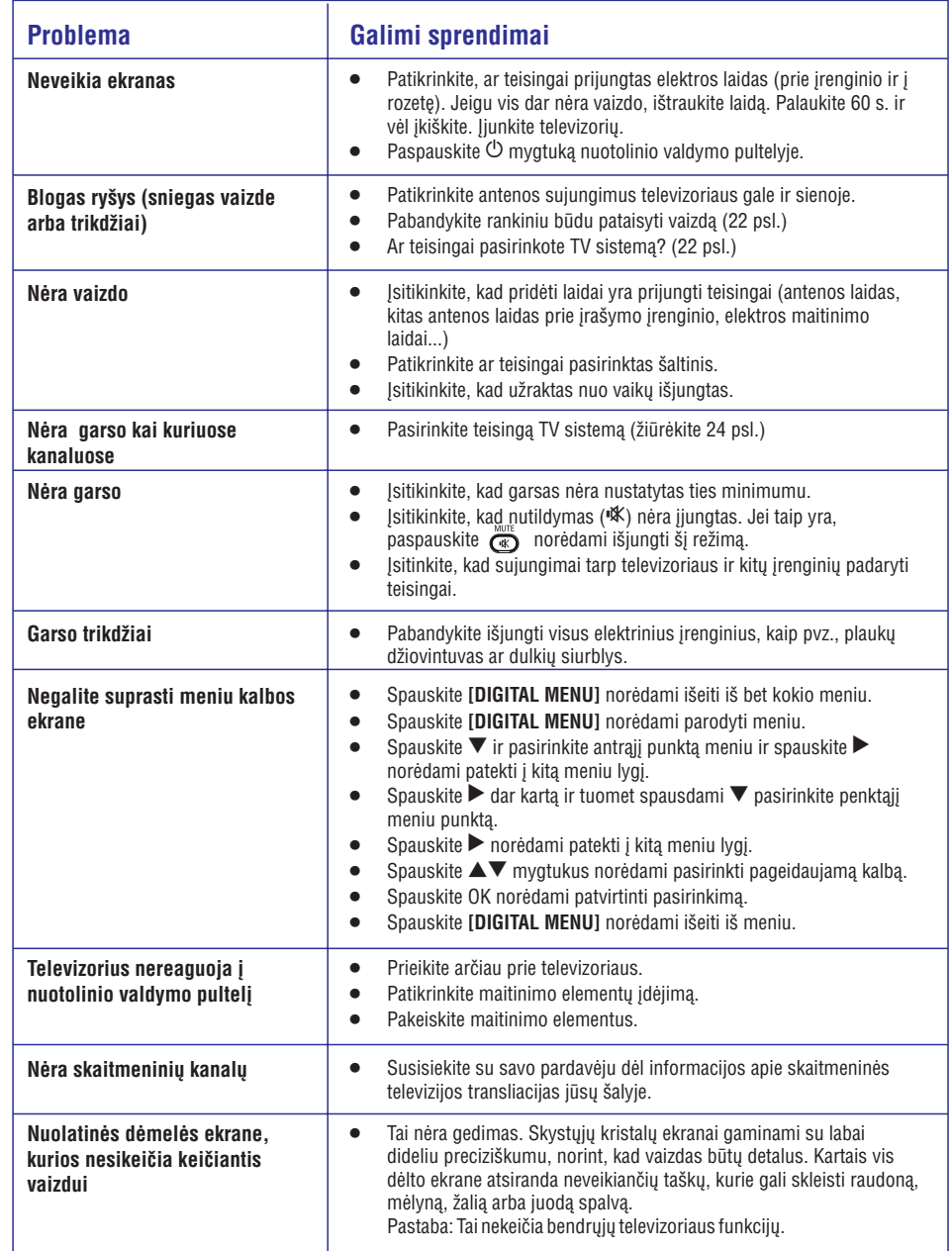

### **TELEVIZORIAUS KAIP KOMPIUTERIO MONITORIAUS NAUDOJIMAS**

Jûsø televizorius gali bûti naudojamas kaip kompiuterio monitorius naudojant HDMI arba DVI iðëjimà jûsø kompiuteryje ir bet kuria HDMI jungti televizoriuje Naudokite HDMI/DVI arba HDMI laidà. VGA sujungimas nëra palaikomas.

Kai naudojate HDMI jungti norëdami sujungti savo kompiuteri ir televizorių, jums gali tekti pakeisti rezoliucijà ar kitus kompiuterio nustatymus. Jums gali parodyti ispėjimo žinute ekrane ir reikės paspausti "OK", kad galëtumëte žiūrëti televizoriu toliau. Skaitykite savo kompiuterio naudojimosi instrukciju knygelę norėdami sužinoti daugiau apie rezoliuciją ir kitus kompiuterio nustatymus.

#### **Kompiuterio prijungimas prie televizoriaus**

- 1. Sujunkite savo kompiuteri su televizoriumi naudojant HDMI arba DVI iðëjimà jûsø kompiutervie ir bet kuria HDMI jungti televizoriuje. Naudokite HDMI/DVI arba HDMI laidà.
- 2. Jei naudojate HDMI/DVI laidą, prijunkite audio jungti kompiuteryje ir L ir R audio jungtis televizoriaus ðone.
- 3. Spauskite **AV** mygtuką norėdami pamatyti šaltinių saraša.
- 4. Spauskite ▲ arba ▼ mygtuką norėdami pasirinkti teisingą HDMI šaltinį.

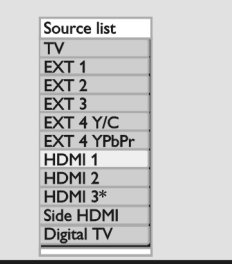

*\* Galimas tik kai kuriuose modeliuose.*

5. Spauskite **>** arba OK mygtuką norėdami patvirtinti pasirinkta šaltini.

#### **Vaizdo ir garso nustatymø reguliavimas kompiuterio reþime**

Norėdami sužinoti daugiau apie tai, kaip reguliuoti

garso ir vaizdo nustatymus HD režime, skaitykite aprašyma "Vaizdo ir garso nustatymu reguliavimas HD režime" 35 puslapvie.

#### **Vaizdo nustatymai kompiuterio reþime**

Vaizdo nustatymai HD režime yra tokie patys, kaip aprašyti skyrelyje "Vaizdo nustatymai HD režime" 35 puslapyje.

#### **Garso nustatymai kompiuterio reþime**

Visi garso nustatymai HD režime yra tokie patys, kaip ir jprastai naudojantis televizoriumi. Televizoriaus konfigūravimas kompiuterio režime

Norėdami sužinoti daugiau apie tai, kaip konfigūruoti televizorių HD režime, skaitykite aprašymą "Televizoriaus konfigūravimas HD režime" 35 puslapyje. Atlikdami veiksmus, pasirinkite PC vietoj HD.

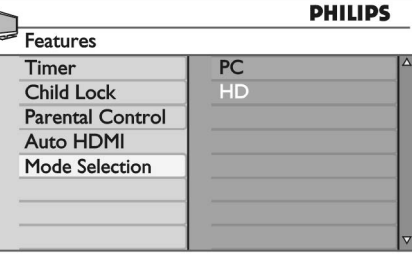

#### **Palaikomos kompiuterio rezoliucijos**

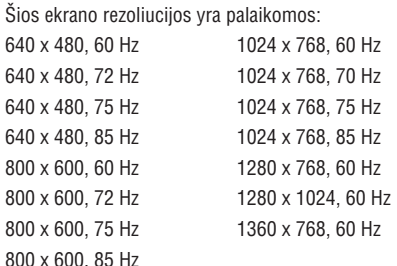

# **NUO KO PRADËTI**

#### **Televizoriaus montavimas ant sienos**

Jûsø televizorius yra paruoðtas montavimui ant sienos naudojant VESA sistemà. Praðome susisiekti su vietiniu elektronikos pardavëju, kad nusipirktumëte su VESA suderintą rėmą, ant kurio galima montuoti televizorių. Prijunkite laidus prie televizoriaus prieš kabindami jį ant sienos.

Ásitikinkite, kad tarp sienos ir televizoriaus yra bent 30 milimetrø tarpas. Prietaisams su subwoofer garsiakalbiais reikia palikta papildomus 10 milimetry, kad garsas būtų optimalus.

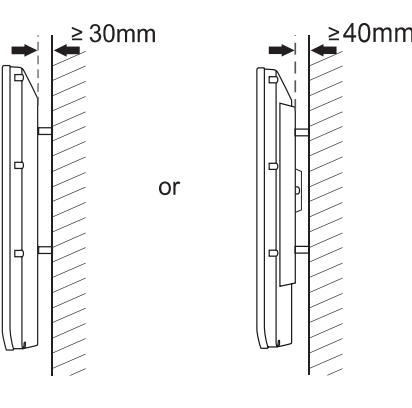

#### **Antenos ir elektros tinklo prijungimas**

Prijunkite antenos ir elektros maitinimo laidus į jiems skirtus lizdus televizoriaus apaèioje prieð prijungiant juos prie tinklo.

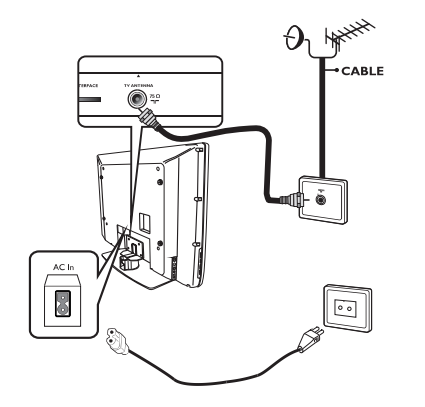

#### **Kaip ájungti televizoriø**

Norėdami jiungti prietaisa, spauskite mygtuką POWER televizoriaus ðoninëje dalyje. Mëlynas indikatorius užsidega ir ekranas įsijungia.

Jei televizorius lieka budėjimo režime (raudonas **i**ndikatorius), spauskite **PROGRAM +/-** mygtuką **televizoriaus šoninėje dalyje arba <b>P -/+** mygtuką nuotolinio valdymo pultelyje.

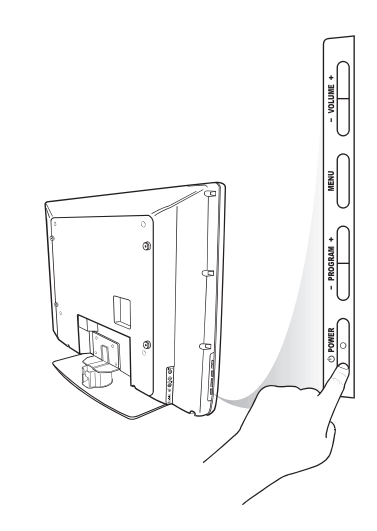

#### **Baterijø ádëjimas á nuotolinio valdymo pultelá**

Jdėkite baterijas į nuotolinio valdymo pultelį. Įsitikinkite, kad poliðkumas (+ ir -) atitinka nurodymus. Teisingas poliðkumas yra nurodytas nuotolinio valdymo pultelio bateriju skyrelio viduje.

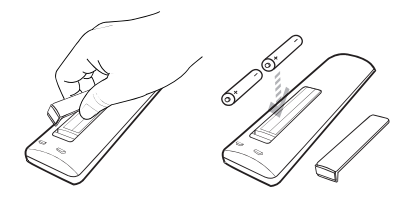

### **NUOTOLINIO VALDYMO PULTELIO FUNKCIJOS**

7. **A,V,≺,▶** 

Patvirtinti pasirinkimus ir pasiekti programų

Periungti tarp analoginio ir skaitmeninio režimo

Pasirinkti ir pareguliuoti meniu nustatymus.

**- Skaitmeniniame** režime, parodyti ar išjungti informacinę juostą. Norėdami sužinoti daugiau

skaitykite skyreli "Informacinės juostos

Spauskite skaièiø mygtukus norëdami pasirinkti pageidaujama kanala. Noredami ivesti dviženkli kanala, spauskite pirmaji skaičiu, o tuomet iš karto

- **Analoginiame** režime - parodyti arba panaikinti

programos numeri, garso režima, laikrodi ir likusi

**9. A/D Analoginis / Skaitmeninis**

saraša skaitmeniniame režime.

Padidinti ar sumažinti garsuma.

Išjungti ar įjungti garsiakalbius.

antraji, kol nedingo brūkšnelis.

**12. 0 iki 9 skaièiø mygtukai**

**13. Ekrano informacija**

naudojimas" 10 puslapyje.

laikà miego laikmatyje.

**8. OK**

**10. <sup>+</sup> VOL -**

**11. Mute**

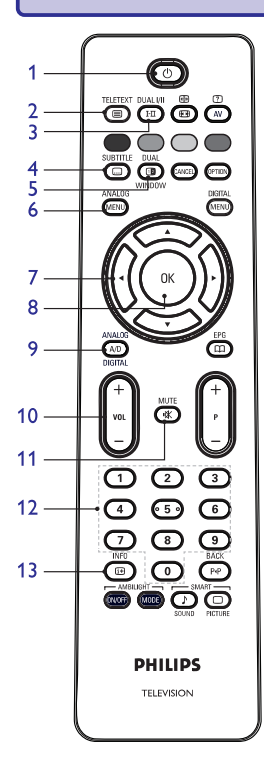

#### **1. Budëjimo reþimas**

**8 8 AV. P P P +/-** arba **AV**. Norėdami perjungti televizorių į budėjimo režimą arba jjungti televizorių, spauskite šį mygtuką. Arba

#### **2. Teletekstas**

Norëdami gauti daugiau informacijos apie naudojimasi teletekstu, žiūrėkite skyreli "Naudojimasis teletekstu" 33 puslapyje.

**3. Garso reþimas**

Perjungti programas į **Mono** iš **Stereo** ir **Nicam Stereo.**

**-** Dvikalbėms programoms pasirinkite **Dual I** arba **Dual II,** kaip nurodyta transliacijoje.

- Skaitmeniniame režime, **I-II** rodo audio kalbų sąrašą

**4. Subtitrai**

Jjungti ar išjungti subtitrus skaitmeniniame režime.

**5. Teletekstas (Dvigubas langas),**

Norëdami gauti daugiau informacijos apie naudojimąsi teletekstu, žiūrėkite skyrelį "Naudojimasis teletekstu" 33 puslapyje.

#### **6. [ANALOG MENU] Analoginis meniu**

Ájungti ar iðjungti televizoriaus meniu analoginiame režime.

# **TELEVIZORIAUS NAUDOJIMAS HD REÞIME (TÆSINYS)**

#### **Auto HDMI naudojimas**

Pirmą kartą prijungus prietaisą per HDMI jungtį televizorius automatiškai persijungs í ta HDMI kanala. Televizorius nepersijungia automatiškai kity

#### **Auto HDMI iðjungimas**

- **1**. Spauskite [**ANALOG MENU**] mygtuką norėdami parodyti **Main** (Pagrindinį) meniu.
- 2. Spauskite ▲ arba ▼ mygtuką norėdami pasirinkti (Funkcijos) ir spauskite arba **Features OK** mygtuką norėdami jeiti į meniu.  $\sin$  ir spauskite

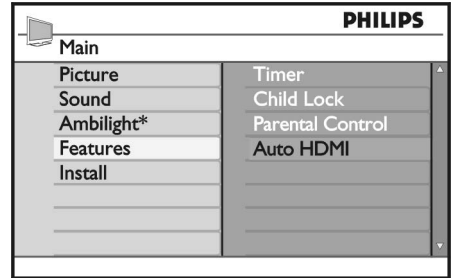

*\* Galimas tik kai kuriuose modeliuose.*

- 3. Spauskite mygtukà norëdami pasirinkti **AutoHDMI** ir spauskite  $\blacktriangleright$  arba OK mygtuką norėdami ieiti i meniu.
- 4. Spauskite ▲ arba ▼ mygtuką norėdami pasirinkti **Off** (Išjungtas).
- 5. Spauskite > arba OK mygtuką norėdami patvirtinti savo pasirinkimà.

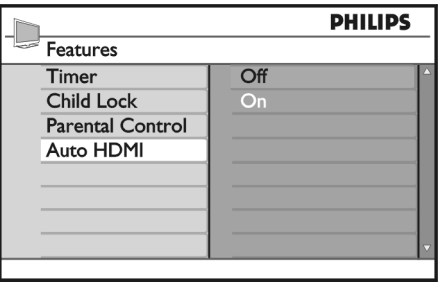

6. Spauskite  $\blacktriangleleft$  mygtuką norėdami grįžti į prieš tai buvusį meniu.

7. Spauskite **[ANALOG MENU]** mygtuką norėdami iðeiti ið meniu.

### **HDMI 1.3a CEC**

prisijungimø metu. Jûsø televizoriuje galimas HDMI-CEC sujungimas su kitais prietaisais. Sekantys apraðymai yra tinkami naudoti su CEC ir prijungiame prie jûsø televizoriaus per HDMI laidà.

#### **Paleidimas vienu prisilietimu**

Kai prijungiate prie savo televizoriaus prietaisus, kuriuose yra paleidimo vienu prisilietimu funkcija, jûs galite valdyti tà prietaisà ir televizoriø tuo paèiu nuotolinio valdymo pulteliu. Pavyzdžiui, kai paspaudþiate paleidimo vienu prisilietimu mygtukà savo DVD nuotolinio valdymo pultelyje, jûsø Philips televizorius automatiškai persijungs i teisinga kanala DVD rodymui.

### **Budëjimas**

Kai prijungiate prie savo televizoriaus prietaisus, kuriuose yra budėjimo režimas, jūs galite naudoti savo televizoriaus nuotolinio valdymo pulteli norėdami perjungti juos į budėjimo režimą. Norėdami perjungti tokį prietaisą į budėjimo režimą, paspauskite ir palaikykite  $\mathfrak O$  mygtuką televizoriaus nuotolinio valdymo pultelyje 3-4 sekundes.

# **TELEVIZORIAUS NAUDOJIMAS HD REÞIME (TÆSINYS)**

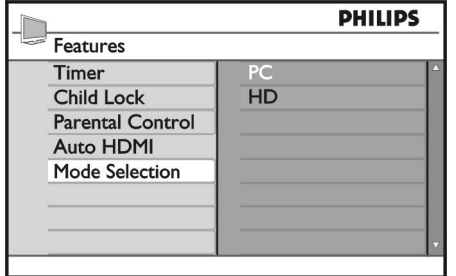

- 4. Spauskite ▲ arba ▼ norėdami pasirinkti **HD**.
- 5.  $\,$  Spauskite  $\blacktriangleleft$  mygtuką norėdami grįžti į prieš tai buvusi meniu.
- 6. Spauskite **[ANALOG MENU]** mygtuką norėdami iðeiti ið meniu.

#### **[ANALOG MENU] Rodymas originaliu <sup>1080</sup> reþimu**

Pastaba: Tik televizoriai su pilnu HD 1080p gali rodyti<br>originaliu 1080 režimu.

Kai prijungiate HD iranga, kuri palaiko 1080i arba **1**080p rezoliuciją, **Display (native 1080)** (Ekranas, originalus 1080) yra galimas **Features** (Funkcijos) meniu. Ši funkcija leidžia jums žiūrėti originalų HD formata 1080i ir 1080p režimu.

- **1**. Spauskite **[ANALOG MENU]** mygtuką norėdami parodyti **Main** (Pagrindinį) meniu.
- 2. Spauskite ▲ arba ▼ mygtuką norėdami pasirinkti **Features** (Funkcijos) ir spauskite **>** arba OK mygtuką norėdami jeiti į meniu.
- 3. Spauskite ▼ mygtuką norėdami pasirinkti **Display** (Ekranas).

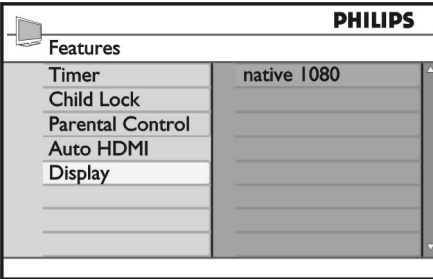

- 4. Spauskite mygtuką norėdami pasiekti Display (Ekranas) meniu.
- 5. Spauskite ► mygtuką du kartus norėdami pasiekti **Off** / On (Išjungtas/Jjungtas) tame meniu.

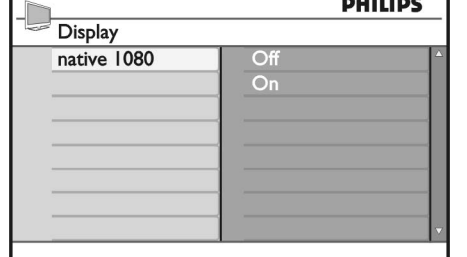

<u>a concerta</u>

- 6. Spauskite ▲▼ mygtukus norėdami pasirinkti **Off** (Išjungtas) arba **On** (Įjungtas). Pasirinkite **On** .<br>(Įjungtas), norėdami žiūrėti originaliu 1080 režimu.
- 7. Spauskite < mygtuką norėdami grįžti į prieš tai .<br>buvusį meniu.
- 8. Spauskite [ANALOG MENU] mygtuką norėdami iðeiti ið meniu.

#### **Palaikomi formatai**

Šioje lentelėje nurodyti formatai, kurie yra palaikomi HD režime.

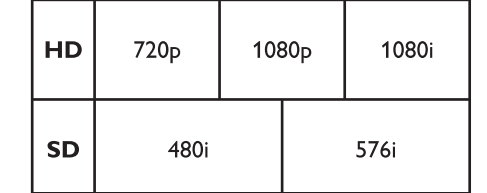

**Pastaba:** Jūsų Philips televizorius yra suderintas su HDMI. Jei rodomas vaizdas yra prastos kokybës, pakeiskite prijungtø prietaisø vaizdo formatà. Pavyzdžiui, DVD grotuvui, pasirinkite 480p, 576p. 720p, 1080i arba 1080p. Tai nëra televizoriaus defektas.

### **NUOTOLINIO VALDYMO PULTELIO FUNKCIJOS (TÆSINYS)**

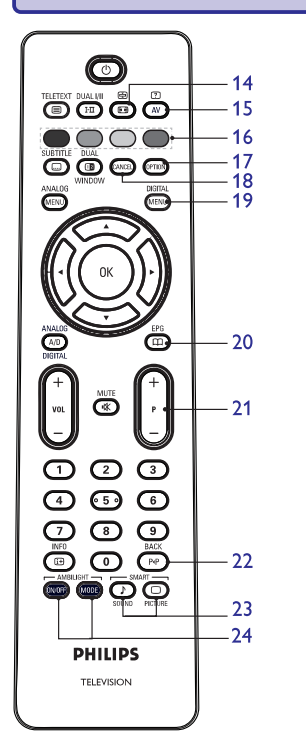

**21. <sup>+</sup> P - Programa**

Pasirinkti prieš tai einantį arba sekantį TV kanalą.

**22. Atgal** Perjungti tarp prieð tai buvusio ir dabar rodomo kanalo. Ðis mygtukas taip pat gali bûti naudojamas redaguoti ar pereiti atgal kai vadinate kanalus.

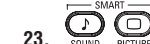

**23.**  $\overline{\bigodot_{\text{Solving}}^{\text{SMART}}}$  **Protingas vaizdas ir garsas** Perjungti viena iš numatytu vaizdo ir garso nustatymø. Norëdami gauti daugiau informacijos, žiūrėkite skyrelį "Naudojimasis protingo vaizdo ir garso nustatymais" 31 puslapyje.

#### **24. Ambilight**

Taikomas tik televizoriams su Ambilight funkcija. - ON/OFF: Jjungti ar išjungti ambilight. - MODE: Pasirinkti ambilight režimą.

#### **14. Vaizdo formatas**

Pakeisti vaizdo formata. Norėdami sužinoti daugiau skaitykite skyrelj "Vaizdo formatai" 32 puslapyje.

**15. AV Ðaltiniø sàraðas**

Parodyti saraša šaltinių, iš kurių galite žiūrėti televizoriu ar prijungta papildoma jranga.

- **16. Teleteksto spalvoti mygtukai** Norëdami gauti daugiau informacijos apie naudojimasi teletekstu, žiūrėkite skyrelį "Naudojimasis teletekstu" 32 puslapyje.
- **17. [OPTION] Pasirinkimai**

Norëdami gauti daugiau informacijos apie naudojimąsi pasirinkimais, žiūrėkite skyrelį "Naudojimasis pasirinkimais" 18 puslapyje.

#### **18. [CANCEL] Atðaukti**

Išeiti iš teleteksto skaitmeniniame režime. Naudokite ðá mygtukà jei nëra spalvos mygtuko, su kuriuo galima iðeiti.

**19. [DIGITAL MENU] Skaitmeninis meniu**

Parodyti ar išjungti skaitmeninj meniu skaitmeniniame režime.

### **20. Programø sàraðai**

Gauti programø sàraðus. Norëdami gauti daugiau informacijos apie naudojimąsi programų sąrašais, žiūrėkite skyrelį "Programų sąrašų gavimas" 19 puslapyje.

# **TELEVIZORIAUS ÁJUNGIMAS PIRMÀ KARTÀ**

Kai pirmą kartą jjungiate televizorių, jis būna skaitmeniniame režime ir toks meniu rodomas ekrane:

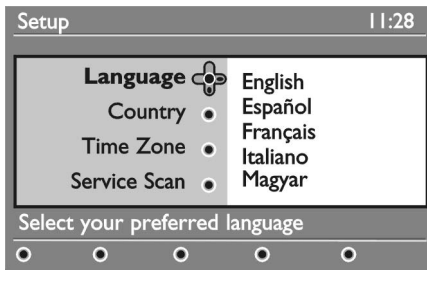

#### **Kalbos, ðalies ir laiko juostos pasirinkimas**

- 1. Spauskite ▶ mygtuką norėdami patekti į **Language** (Kalbos) meniu ir spauskite ▲ ar ▼ mygtukus norëdami pasirinkti pageidaujamà kalbà.
- 2. Spauskite **OK** mygtuką norėdami patvirtinti pasirinkimà.
- 3. Spauskite ▲ ar ▼ mygtukus norėdami pažymėti **Country** (Šalis) arba Time Zone (Laiko juosta) ir spauskite $\blacktriangleright$  mygtuką norėdami įeiti š šiuos meniu.

.<br>Pastaba: Jei pasirenkate neteisingą šalį, kanalų numeravimas gali nesutapti su jprastu jūsų šalyje. Jūs taip pat galite gauti mažiau arba išvis negauti kai kuriu paslaugu.

# **INFORMACINËS JUOSTOS NAUDOJIMAS**

Kai pasirenkate skaitmeninæ programà, informacinë juosta pasirodo ekrano virðuje. Juosta dingsta po keleto sekundžiu.

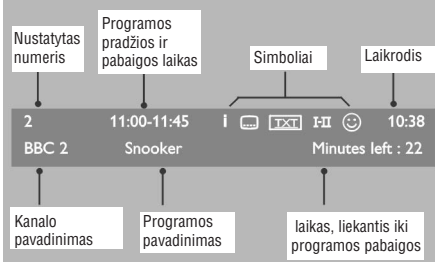

Informacinæ juostà sudaro informacija apie kanalo numeri, kanalo pavadinima, programos pavadinima, programos pradžios ir pabaigos laiką, laikrodį, iki programos pabaigos likusi laika.

- 4. Spauskite ▲ ar ▼ mygtukus norėdami pasirinkti pageidaujamą šalį ir laiko juostą.
- 5. Spauskite **O**K mygtuką norėdami patvirtinti pasirinkimà.
- 6. Spauskite ▼ mygtuką norėdami pasirinkti **Service** Scan (Paslaugų skanavimas).
- 7. Spauskite **OK** mygtuką norėdami pradėti įdiegimą. Televizorius pradeda ieškoti galimu analoginių ir skaitmeniniu kanalu
- 8. Jei skaitmeninių kanalų nerandama, spauskite **A/D** mygtuką norėdami perjungti į analoginį režimą.

#### $Gr$ *j***žimas** *j* **jdiegimo** meniu

Ði procedûra atkuria gamyklos nustatymus tiek skaitmeniniame, tiek analoginiame režime.

- 1. Ðoninëje televizoriaus dalyje, paspauskite ir palaikykite **MENU** mygtuką 5 sekundes. Meniu .<br>parodomas ekrane.
- 2. Pasirinkite savo kalbą, šalį ir laiko juostą taip pat, kaip tai darėte pirma karta jiunge televizoriu.

Yra daugiau informacijos apie ðià programà. Norëdami pamatyti daugiau informacijos, spauskite  $\bigcirc$ mygtuką vieną kartą. Spauskite  $\bigcirc$ mygtukà dar kartà norëdami paslëpti informacijà.

**Simboliø informacinëje juostoje apraðymas**

Norėdami ijungti subtitrus, spauskite  $\odot$ mygtukà. Arba spauskite [OPTION] mygtukà norëdami patekti i nustatymu meniu ir tuomet

Norėdami pasirinkti kalbas, spauskite **I-II** mygtuką. Spauskite **[OPTION]** mygtuką norėdami

**Pastaba:** Baltas simbolis © rodomas jei kanalas .<br>išsaugotas viename ar daugiau mėgstamiausiųjų

Analoginis tekstas galimas skaitmeniniame

 $\mathbb \odot$  Simbolio spalva (raudona, žalia, geltona arba mėlyna) nurodo pasirinktą mėgstamiausiųjų

Subtitrai galimi

pasirinkti subtitrus.

**I-II** Kitos kalbos galimos

pasiekti pasirinkimø meniu.

sarašų, kurie dabar nėra aktyvuoti.

režime.

 $\bullet$  $\bullet$  **i**

 $\bullet$  $\bullet$ 

 $\bullet$  $\bullet$  $\bullet$ 

 $\bullet$ 

saraša.

# **TELEVIZORIAUS NAUDOJIMAS HD REÞIME**

#### **HD árangos prijungimas prie televizoriaus**

- 1. Sujunkite HDMI arba DVI iðëjimus savo HD prietaise su HDMI jungtimis televizoriuje. Naudokite DVI/HDMI laidà arba HDMI laidà. Jûs taip pat galite prijungti HD prietaiso video komponentus (Y, Pb, Pr) prie televizoriaus Component Video Input lizdo.
- 2. Jei naudojate HDMI/DVI laidà, audio laidà prijunkite prie kompiuterio audio lizdo ir prie televizoriuje esančių L / R Audio lizdų.
- 3. Spauskite **AV** mygtuką norėdami pamatyti šaltinių saraša.
- 4 Spauskite ▲ arba ▼ mygtukus norëdami .<br>pasirinkti teisingą HDMI šaltinį.

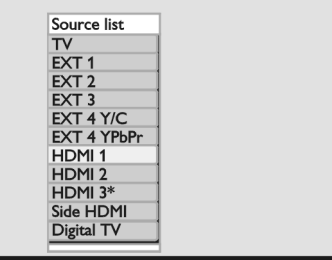

*\* Galimas tik kai kuriuose modeliuose.*

5. Spauskite **>** arba OK mygtuką norėdami patvirtinti pasirinkta šaltini.

#### **Vaizdo ir garso nustatymø reguliavimas HD reþime**

- **1**. Spauskite [**ANALOG MNEU**] mygtuką norėdami parodyti **Main** (Pagrindinį) meniu.
- 2. Spauskite ▲ arba ▼ mygtuką norėdami pasirinkti **Picture** (Vaizdas) arba **Sound** (Garsas) ir spauskite  $\blacktriangleright$  arba **OK**, norëdami įeiti į meniu.
- 3. Spauskite ▲ arba ▼ mygtuką norėdami pasirinkti **Picture** (Vaizdas) arba **Sound** (Garsas) ir spauskite **arba OK**, norėdami įeiti į nustatymą.
- 4. Spauskite ▲ arba ▼ mygtuką norėdami pareguliuoti vaizdo arba garso nustatymus.
- 5. Spauskite < mygtuką norėdami grįžti į prieš tai buvusį meniu.
- 6. Spauskite **[ANALOG MENU]** mygtuką norėdami iðeiti ið meniu.

#### **Vaizdo nustatymai HD reþime**

Iðskyrus horizontalaus pastûmimo bei vertikalaus pastûmimo funkcijas, visi kiti vaizdo nustatymai yra tie patys, kaip ir televizoriaus režime.

- Pareguliuoti horizontalià vaizdo pozicijà. Horizontal shift (Horizontalus pastûmimas)
- Pareguliuoti vertikalià vaizdo pozicijà. Vertical shift (Vertikalus pastûmimas) 0

#### **Garso nustatymai HD reþime**

Visi garso nustatymai HD režime yra tokie patys, kaip ir áprastai naudojantis televizoriumi. Televizoriaus konfigūravimas HD režime

Jūs turite sukonfigūruoti televizoriu HD režime, kai prijungiate HD jranga su 480p, 720p, 1080i arba 1080p rezoliucijomis.

(Funkcijos) meniu sudaro **Features Mode Selection**(Režimo pasirinkimas) bei **Format** (Formatas).

- **1**. Spauskite [**ANALOG MENU**] mygtuką norėdami parodyti **Main** (Pagrindinį) meniu.
- 2. Spauskite ▲ arba ▼ mygtuką norėdami pasirinkti (Funkcijos) ir spauskite arba **Features OK** mygtuką norėdami jeiti į meniu.  $\sin$  ir spauskite
- 3. Spauskite ▼ mygtuką norėdami pasirinkti **Mode**  $\text{Selection}$  (Režimo pasirinkimas) ir spauskite  $\blacktriangleright$ arba **OK** mygtuką norėdami įeiti į meniu.

## **NAUDOJIMASIS TELETEKSTU (TÆSINYS)**

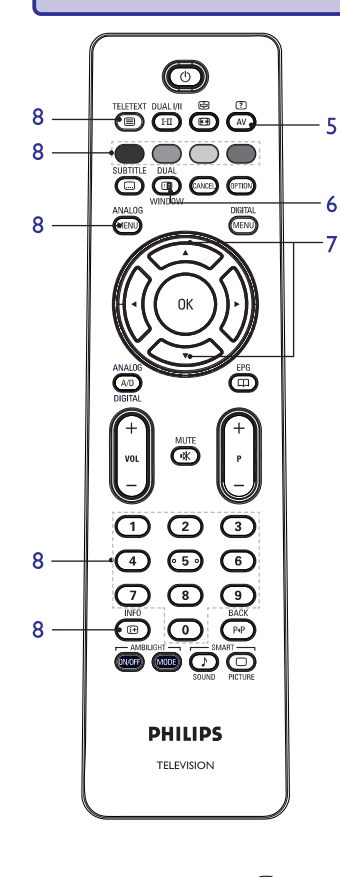

- 5. **Paslëpta informacija** Parodyti ar paslėpti užslėpta informacija, tokia, kaip galvosūkių ir mįslių sprendimai.
- 6.**Vaizdas / Teletekstas**
	- $\bullet$  Spauskite  $\mathcal{L}$  mygtuką.
	- $\bullet$  Spauskite  $\textcircled{\tiny{\textsf{m}}}$  norëdami rodyti teleteksta ekrano deðinëje pusëje, <sup>o</sup> vaizdà - kairëje.
	- Spauskite wiwoow mygtuką dar kartą norėdami gráfi í pilno teleteksto režima.
	- $\bullet$  Spauskite  $\sum_{\text{whbow}}$  mygtuką norėdami grįžti į pilno vaizdo puslapi.
- 7.**Padidinti puslapá**

Leidžia atskirai rodyti viršutinę ar apatinę puslapio dali. Dar karta paspaudus sugražina i pradiní vaizda.

#### 8.**Mëgstamiausi puslapiai**

Rodyti jûsø mëgstamiausius puslapius. Vietoje standartiniu spalvotu zonu (raudona, geltona, žalia, mëlyna), jûs galite iðsaugoti po 4 mëgstamiausius puslapius kiekvienam televizijos kanalui (nuo 1 iki 40), kuriuos pasieksite spausdami spalvotus mygtukus. Vienà kartà nustaèius, televizorius prisimins juos ir mëgstamiausi kanalai bus lengvai pasiekiami bet kada.

Norëdami iðsaugoti mëgstamiausius puslapius, atlikite ðiuos veiksmus:

- $\bullet$ Spauskite **mygtuka** norėdami jiungti teletekstà.
- $\bullet$ Paspauskite [**ANALOG MENU**] mygtuką, kad pereitumėte į mėgstamiausių puslapių režima.
- $\bullet$ Ájunkite norimà teleteksto puslapá naudodami **0-9** mygtukus.
- Paspauskite ir 5 sekundes palaikykite nuspaudæ norimos spalvos mygtukà. Dabar puslapis *jrašytas*.
- $\bullet$ Pakartokite žingsnius visoms kitoms spalvoms.
- $\bullet$   $\,$  Norėdami išeiti iš mėgstamiausių puslapių režimo, spauskite **[ANALOG MENU]** mygtuką.
- Norėdami išeiti iš teleteksto režimo, spauskite  $\bullet$ mygtukà.  $\circ$
- $\bullet$ Norëdami iðtrinti mëgstamiausius puslapius, paspauskite ir palaikykite  $\sum_{n=0}^{\infty}$  mygtuką maždaug 5 sekundes.

# **SKAITMENINËS TELEVIZIJOS IR RADIJO ÞIÛRËJIMAS IR KLAUSYMAS**

#### **Iðsaugotø kanalø eilës tvarkos keitimas**

Jūs galite pakeisti išsaugotu skaitmeninių kanalų ir radijo stoèiø eilës tvarkà.

- 1. Jei esate analoginiame režime, jiunkite skaitmenini režimą paspaudę **A/D** mygtuką nuotolinio valdymo pultelyje.
- 2. Spauskite **[DIGITAL MENU]** mygtuką norėdami pamatyti idiegimo meniu.
- 3. Spauskite ▼ mygtuką norėdami pasirinkti Installation (Idiegimas) ir spauskite **>** mygtuką du kartus norëdami pasirinkti **Service lists menu** (Paslaugu sarašu meniu).

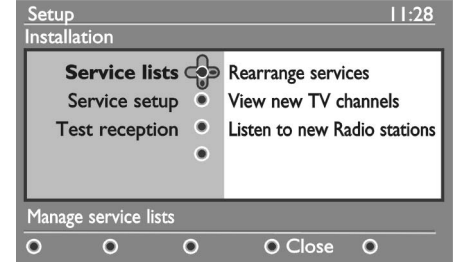

4. Spauskite ▲ ar ▼ mygtukus norėdami pasirinkti **Rearrange services** (Perrūšiuoti paslaugas) ir spauskite mygtuką.

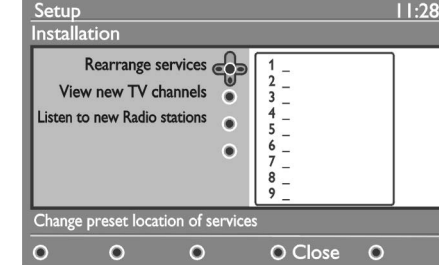

- 5. Spauskite ▲ ar ▼ mygtukus norëdami pažymëti kanalą, kurį norite pasirinkti.
- 6. Spauskite **OK** norėdami aktyvuoti kanalą. .<br>Noredami pašalinti pažymetą kanalą, spauskite raudonà mygtukà.
- 7. Spauskite ▲ ar ▼ mygtukus norėdami pasirinkti .<br>naują kanalo numerį.
- 8. Spauskite žalią mygtuką norėdami patvirtinti savo pasirinkimà. Apkeitimas baigtas.
- 9. Kartokite prieš tai aprašytus žingsnius, kol visi kanalai bus iðdëlioti reikiama tvarka.
- 10. Spauskite < mygtuką norėdami sugrįžti į prieš tai buvusi meniu.
- 11. Spauskite [**DIGITAL MENU**] mygtuką norėdami iðeiti ið meniu.

#### **Naujø televizijos kanalø ar radijo stoèiø paieðka**

Jūs galite patikrinti, ar neatsirado naujų televizijos kanalø ar radijo stoèiø, kurios buvo pradëtos transliuoti po to, kai jūs įdiegėte savo televizorių.

- 1. Jei esate analoginiame režime, jiunkite skaitmenini režimą paspaudę **A/D** mygtuką nuotolinio valdymo pultelyje.
- 2. Spauskite **[DIGITAL MENU]** mygtuką norėdami pamatyti idiegimo meniu.
- 3. Spauskite ▼ mygtuką norėdami pasirinkti Installation (Idiegimas) ir spauskite **>** mygtuką du kartus norëdami pasirinkti **Service lists menu** (Paslaugu sarašu meniu).
- 4. Spauskite ▲ ar ▼ mygtukus norëdami pasirinkti **View new TV channels** (Peržiūrėti naujus televizijos kanalus) arba **Listen to new Radiostations** (Klausyti naujų radijo stočių).
- 5. Jei naujos paslaugos yra galimos, spauskite ▶ mygtuka norėdami ieiti į paslaugu saraša ir spauskite  $\blacktriangle$  arba  $\blacktriangledown$  mygtuką norėdami judėti per sąrašą. Norėdami sužinoti daugiau apie tai, kaip pridėti naujų paslaugų į savo mėgstamiausių kanalu saraša, žiūrėkite skyreli "Nauju kanalų ar stočių pridėjimas į jūsų sąrašą" 12 puslapyje.
- 6. Spauskite < mygtuką norėdami sugrįžti į prieš tai .<br>buvusį meniu.
- 7. Spauskite **[DIGITAL MENU]** mygtuką norėdami iðeiti ið meniu.

### **TELEVIZIJOS IR RADIJO KANALØ ÁDIEGIMAS**

#### Nauju kanalu ar stočiu pridėjimas į jūsu saraša karalių visu kanalų įdiegimas iš naujo

Jûs galite ieðkoti naujø televizijos kanalø arba radijo stočių, kurios buvo pradėtos transliuoti po to, kai jūs jdiegėte savo televizorių.

- 1. Jei esate analoginiame režime, jiunkite skaitmenini režimą paspaudę **A/D** mygtuką nuotolinio valdymo pultelyje.
- 2. Spauskite [**DIGITAL MENU**] mygtuką norėdami pamatyti įdiegimo meniu.
- 3. Spauskite ▼ mygtuką norėdami pasirinkti **Installation** (Įdiegimas) ir spauskite ▶ mygtuką.

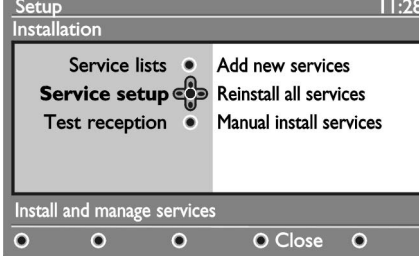

- 4. Pasirinkite **Service setup** (Paslaugų įdiegimas) ir spauskite $\blacktriangleright$  mygtuką.
- 5. Spauskite **>** norėdami pridėti naujų paslaugų ir spauskite **OK** mygtuką norėdami aktyvuoti idiegima.

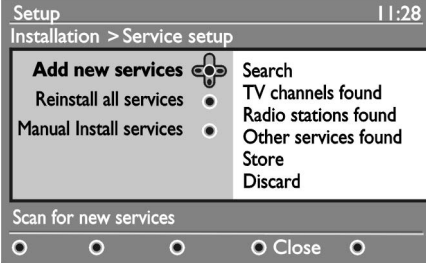

Paieška prasideda. Nauji surasti kanalai pridedami i kanalų sarašo meniu. Idiegimo progresas procentais bei naujų kanalų skaičius rodomi ekrane.

- 6. Kai paieška baigiama, spauskite **OK** mygtuką norëdami priimti naujas paslaugas.
- 7. Spauskite < mygtuką norėdami sugrįžti į prieš tai buvusá meniu.
- 8. Spauskite **[DIGITALMENU]** mygtuką norėdami iðeiti ið meniu.

Šis meniu leidžia jums iš naujo įdiegti visus skaitmeninius televizijos kanalus ir radijo stotis.

- 1. Jei esate analoginiame režime, jiunkite skaitmenini režimą paspaudę **A/D** mygtuką nuotolinio valdymo pultelyje.
- 2. Spauskite **[DIGITAL MENU]** mygtuką norėdami pamatyti idiegimo meniu.
- 3. Spauskite ▼ mygtuką norėdami pasirinkti **Installation** (Įdiegimas) ir spauskite ▶ mygtuką.
- 4. Pasirinkite **Service setup** (Paslaugų įdiegimas) ir spauskite mygtuką.
- **5**. Pasirinkite **Reinstall all services** (Įdiegti visas paslaugas) ir spauskite $\blacktriangleright$  mygtuką.

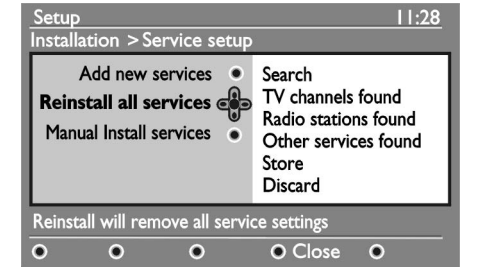

- 6. Spauskite **OK** mygtuką norėdami pradėti įdiegimą. Skaitmeninių paslaugų paieška prasideda. Paslaugos yra iðsaugomos automatiðkai. Kai paieška baigiama, meniu parodo surastu skaitmeniniu kanalu skaičiu.
- 7. Spauskite **OK** mygtuką norėdami išsaugoti paslaugas.
- 8. Spauskite < mygtuką norėdami sugrįžti į prieš tai .<br>buvusį meniu.
- 9. Spauskite **[DIGITAL MENU]** mygtuką norėdami iðeiti ið meniu.

### **NAUDOJIMASIS TELETEKSTU**

Teletekstas yra informacijos sistema transliuojama kai kuriø kanalø, kurià galima naudoti panaðiai kaip laikrašti. Teletekstas taip pat suteikia subtitrus þiûrovams su klausos sutrikimais ir tiems, kas nesupranta transliacijos kalbos.

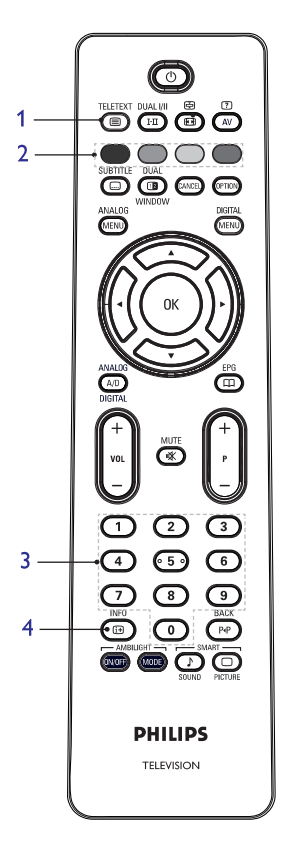

TELETEVT 1. **Teleteksto ájungimas / iðjungimas** Spauskite ši mygtuka norëdami jiungti teleteksto rodymà. Turinio puslapis pasirodys su sàraðu dalykø, kuriuos galima pasiekti. Kiekvienas sàraðo irašas turi 3 skaitmenu puslapio numeri. Jei pasirinktas kanalas netransliuoja teleteksto, bus rodoma indikacija 100 ir ekranas iðliks tuðèias. Norëdami išeiti iš teleteksto spauskite mygtukà dar kartà.

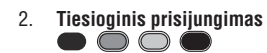

Spalvotos zonos rodomos ekrano apačioje. Keturiu spalvø mygtukai naudojami pasiekti atitinkamus elementus tam tikruose puslapiuose. Jeigu spalvotos zonos mirkèioja, elementas ar puslapis negali bûti atidarytas.

3.**Puslapio pasirinkimas 0-9**

Iveskite pageidaujamo puslapio numeri naudodamies skaičių mygtukais 0-9 arba P +  $/$  mygtukais. Pavyzdžiui, norėdami pasiekti 120 puslapi, surinkite 120. Numeris rodomas virðutiniame kairiajame ekrano kampe. Kai puslapis surandamas, skaitliukas sustoja ir puslapis parodomas. Jei vis rodoma paieðka, tai reiðkia, kad puslapis netransliuojamas. Tokiu atveju pasirinkite kita numerj.

Sugrąžina *j* turinio puslapj (dažniausiai, 100 psl.).

<sup>4.</sup> **Turinys**

### **VAIZDO FORMATAI**

Vaizdas gali būti rodomas ivairiais formatais. Periunkite juos naudodami **to** mygtuką ir pasirinkite pageidaujamà.

#### **Widescreen (Plaèiaekranis)**

Šis režimas sugražina teisingas proporcijas vaizdams, transliuojamiems 16:9 formatu.

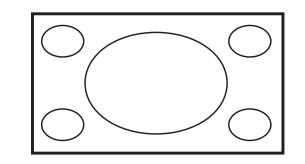

Pastaba: Jei rodote 4:3 vaizdà widescreen formatu, vaizdas yra iðtempiamas horizontaliai.

#### **4:3**

Vaizdas rodomas 4:3 formatu, abiejose vaizdo pusëse yra juodos linijos.

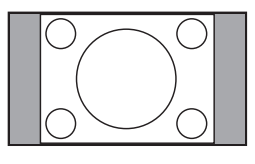

#### **Movie Expand 14:9**

Vaizdas padidinamas iki 14:9 formato, abiejose vaizdo pusëse lieka plonos juodos linijos. Dalis vaizdo virðuje ir apaèioje "nukerpama".

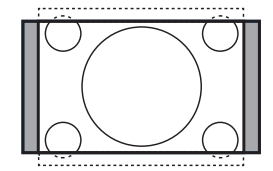

#### **Movie Expand 16:9**

Vaizdas padidinamas iki 16:9 formato, ðis formatas rekomenduojamas tada, kai žiūrite vaizda, kurio apaèioje ir virðuje yra plaèios juodos linijos (letterbox formatas). Ðiuo atveju didelë dalis vaizdo virðuje ir apaèioje yra "nukerpama".

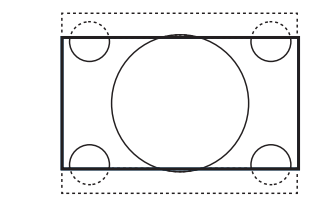

#### **Subtitle Zoom**

Režimas naudojamas rodyti vaizda 4:3 formatu per visa ekrano plotà, paliekant ir subtitrus. Dalis virðutinës vaizdo dalies yra "nukerpama".

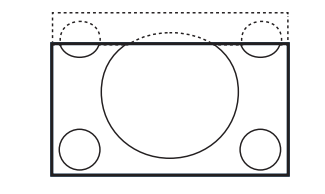

#### **Super Zoom**

Šis režimas naudojamas rodyti 4:3 vaizda naudojant pilną plotą, praplečiant vaizdo šonus.

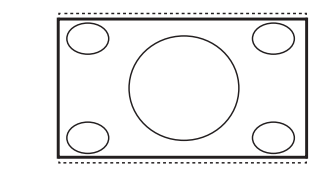

# **TELEVIZIJOS IR RADIJO KANALØ ÁDIEGIMAS (TÆSINYS)**

#### **Skaitmeniniø kanalø rankinis ádiegimas**

Jūs galite rankiniu būdu skanuoti paslaugas, įvesdami pageidaujamo kanalo dažni.

- 1. Jei esate analoginiame režime, jiunkite skaitmenini režimą paspaudę **A/D** mygtuką nuotolinio valdymo pultelyje.
- 2. Spauskite **[DIGITAL MENU]** mygtuką norėdami pamatyti įdiegimo meniu.
- 3. Pasirinkite **Service setup** (Paslaugų įdiegimas) ir spauskite $\blacktriangleright$  mygtuką.
- 4. Pasirinkite **Manual install services** (Rankinis paslaugų įdiegimas) ir spauskite $\blacktriangleright$  mygtuką.

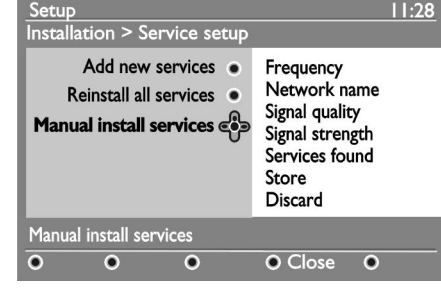

- 5. Spauskite **0** iki **9** mygtukus norėdami įvesti savo tikslinio kanalo dažnį ir spauskite **OK** mygtuką norëdami pradëti paieðkà.
- 6. Kai paieška baigiama, spauskite **OK** mygtuką norëdami patvirtinti naujà paslaugà.
- 7. Spauskite < mygtuką norėdami sugrįžti į prieš tai .<br>buvusį meniu.
- 8. Spauskite [**DIGITAL MENU**] mygtuką norėdami iðeiti ið meniu.

#### **Televizoriaus signalo priëmimo testavimas**

Šis meniu leidžia jums patikrinti priimamo signalo stiprumą, kurį gaunate per savo anteną.

- 1. Skaitmeniniame režime, spauskite **[DIGITAL MENU]** mygtuką norėdami pamatyti įdiegimo meniu.
- 2. Spauskite ▼ mygtuką norėdami pasirinkti **Installation** (Įdiegimas) ir spauskite ▶ mygtuką.

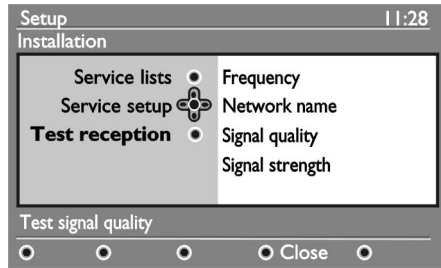

- 3. Spauskite ▼ mygtuką norėdami pasirinkti **Test reception** (Tikrinti priėmimą) ir spauskite ▶ mygtuką. Programos dažnis, tinklo pavadinimas, signalo kokybë ir signalo stiprumas parodomi.
- 4. Spauskite ▶ mygtuką norėdami patekti į **Frequency** (Dažnis) ir spauskite 0 iki 9 mygtukus norëdami ávesti pageidaujamo patikrinti kanalo dažni.
	- Spauskite ► mygtuką norėdami pereiti prie kito simbolio.
	- Jei priëmimo patikrinimas rodo, kad signalas yra silpnas, pareguliuokite ar atnaujinkite savo antenà. Geriausia, susisiekite su profesionalu, kad pasiektumëte geriausiu rezultatu.
- 5. Þlvedę dažnį, spauskite **OK** mygtuką norėdami išeiti iš **Frequency** (Dažnis) meniu.
- 6. Spauskite  $\blacktriangleleft$  mygtuką norėdami sugrįžti į prieš tai buvusi meniu.
- 7. Spauskite **[DIGITAL MENU]** mygtuką norėdami iðeiti ið meniu.

# **KALBOS IR VIETOS PASIRINKIMAS**

Jūs galite pasirinkti pageidaujamą kalbą, šalį ir laiko juostà.

#### **Kalbos ir vietos nustatymas**

- 1. Jei esate analoginiame režime, jjunkite skaitmeninj režimą paspaudę **A/D** mygtuką nuotolinio valdymo pultelyje.
- 2. Spauskite **[DIGITAL MENU]** mygtuką norėdami pamatyti įdiegimo meniu.
- 3. Spauskite ▼ mygtuką norėdami pasirinkti **Preferences** (Nustatymai) ir spauskite ▶ mygtukà.

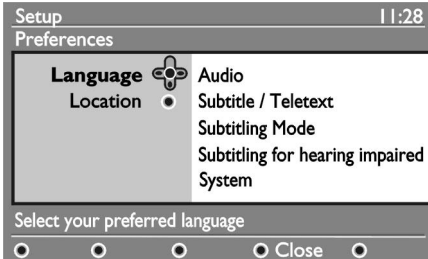

- 4. Pasirinkite Language (Kalba) arba Location (Vieta) ir spauskite mygtuką.
- 5. Spauskite ▲ arba ▼ mygtuką norėdami pasirinkti nustatymą ir spauskite  $\blacktriangleleft$  mygtuką norėdami įeiti į jo sub-meniu.
- 6. Pasirinkite pageidaujamas reikðmes ir spauskite arba mygtukà, jei norite iðeiti. **OK**
- 7. Spauskite < mygtuką norėdami sugrįžti į prieš tai buvusá meniu.
- 8. Spauskite **[DIGITAL MENU]** mygtuką norėdami iðeiti ið meniu.

#### **Kalbos pakeitimas**

Jei pasirinkote kalbà neteisingai ir nesuprantate jos, atlikite šiuos veiksmus, norėdami sugrižti į suprantama kalbà.

- **1**. Spauskite [**DIGITAL MENU**] mygtuką norėdami iðeiti ið meniu.
- 2. Spauskite **[DIGITAL MENU]** mygtuką dar kartą norëdami parodyti meniu.
- 3. Spauskite ▼ mygtuką norėdami pasirinkti antrą dalykà meniu.
- 4. Spauskite mygtuką norėdami įeiti į kitą meniu lygá.
- 5. Spauskite mygtuką, o po to  $\nabla$  mygtuką norëdami pasirinkti penktà dalykà meniu.
- 6. Spauskite mygtuką norėdami įeiti į kitą meniu lygá.
- 7. Spauskite ▲ arba ▼ mygtuką norėdami pasirinkti pageidaujamà kalbà.
- 8. Spauskite **OK** norėdami patvirtinti savo pasirinkimà.
- 9. Spauskite **[DIGITAL MENU]** mygtuką norėdami iðeiti ið meniu.

#### **Kalbos sub-meniu pasirinkimai**

Šis sarašas aprašo sub-meniu pasirinkimus kalboms.

- **Audio:** pasirinkti audio kalbą.  $\bullet$
- **Subtitrai / teletekstas:** pasirinkti subtitrų ir teleteksto kalbà.  $\bullet$
- **Subtitrų režimas:** Įjungti, išjungti subtitrus arba pasirinkti automatinį režimą. Automatiniame režime subtitrai rodomi, kai jie yra pateikiami su originalia audio transliacija.  $\bullet$
- **Subtitrai žmonėms su klausos negalia:** įjungti ar išjungti subtitrus žmonėms su klausos negalia. Ši funkcija veikia tik jei yra transliuojama.  $\bullet$
- **Sistema:** pasirinkti meniu kalbą.  $\bullet$

#### **Sub-meniu pasirinkimai vietai**

Ðiame sàraðe apraðyti sub-meniu pasirinkimai vietai.

- $\boldsymbol{\check{\textbf{S}}}$ alis: pasirinkite šalį, kurioje esate.  $\bullet$
- **Laiko juosta:** pasirinkite savo laiko juostą.  $\bullet$
- Kalba gali bûti pasirenkama atskirai nuo kalbos.

**Atsargiai:** Jei pasirenkate neteisingą šalį, kanalai gali bûti sunumeruoti neteisinga tvarka. Taip pat jûs galite gauti mažiau arba išvis negauti kai kurių paslaugų.

**NAUDOJIMASIS PROTINGU (SMART) VAIZDU IR GARSU**

#### **Naudojimasis protingu (smart) vaizdu Naudojimasis protingu garsu**

Jūs galite pasirinkti iš nustatytų vaizdo nustatymų. Spauskite mygtuką norėdami pasirinkti vieną Iš nustatymu.

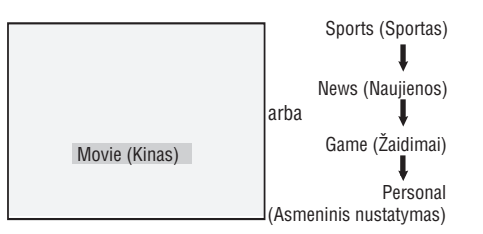

Asmeninis nustatymas yra nustatymas, kuri galite sukurti patys naudodamiesi **Picture** (Vaizdo) meniu **Main** (Pagrindiniame) meniu. Tai yra vienintelis protingo vaizdo nustatymas, kuri galite keisti. Visi kiti nustatymai yra sureguliuoti ið anksto.

Sàraðe pateikiami protingo vaizdo pasirinkimai:

- Movie (Kinas) Puikûs ir ypaè aðtrûs vaizdai labiausiai atitinkantys kino potyrius.
- Sports (Sportas)  $\bullet$ Geriausiai tinka žiūrėti jūsų mėgstamoms sporto programoms ir natûraliems nustatymams.
- News (Naujienos)  $\bullet$ Patogiausia žiūrėti, su pritemdytu apšvietimu bei aplinka, ramioje atmosferoje.

 $\bullet$ 

- Game (Žaidimai) Geriausias kompiuteriams, žaidimu konsolėms, žaidimų įrenginiams ir t.t.
- Personal (Asmeninis nustatymas) Nustatymas, kurį galite sukurti patys naudodamiesi (Vaizdo) meniu (Pagrindiniame) **Picture Main**meniu.

Jūs galite pasirinkti iš nustatytų garso nustatymų. Spauskite **on** mygtuką norėdami pasirinkti vieną iš nustatymu.

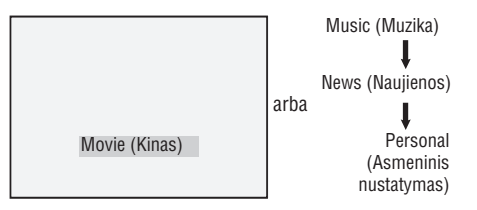

Asmeninis nustatymas yra nustatymas, kurį galite sukurti patys naudodamiesi (Garso) meniu **Sound Main** (Pagrindiniame) meniu. Tai yra vienintelis protingo garso nustatymas, kuri galite keisti. Visi kiti nustatymai yra sureguliuoti ið anksto.

- Sàraðe pateikiami protingo garso pasirinkimai:
- Movie (Kinas)  $\bullet$ Garsas kaip kine, naudojant surround ir subwoofer.
- Music (Muzika)  $\bullet$ Ðvarus, aiðkus garsas, geriausiai tinkamas muzikai klausyti.
- News (Naujienos) Aukðtos kokybës garsas, kuris paryðkina gyvybinguma ir garso gyli.
- Personal (Asmeninis nustatymas) Nustatymas, kurį galite sukurti patys naudodamiesi  $\boldsymbol{\mathsf{Sound}}$  (Garso) meniu **Main** (Pagrindiniame) meniu.

14

### **VAIZDO IR GARSO NUSTATYMØ REGULIAVIMAS**

Jûs galite pareguliuoti vaizdo ir garso nustatymus.

- **1**. Spauskite **[ANALOG MENU]** mygtuką norėdami parodyti **Main** (Pagrindinį) meniu.
- 2. Spauskite ▲ arba ▼ mygtuką norėdami pasirinkti **Picture** (Vaizdas) arba **Sound** (Garsas) ir spauskite  $\blacktriangleright$  arba  $\mathbf{0}$ K, norėdami įeiti į meniu.

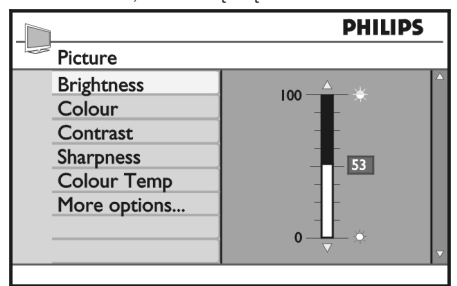

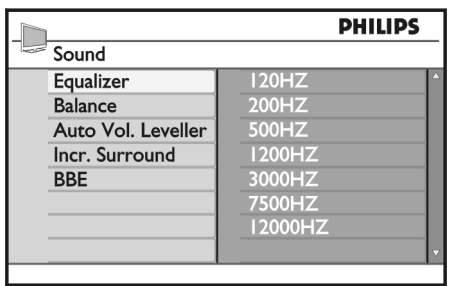

- 3. Spauskite ▲ arba ▼ mygtuką norėdami pasirinkti **Picture** (Vaizdas) arba **Sound** (Garsas) ir spauskite **arba OK**, norėdami įeiti į nustatymą.
- 4. Spauskite ▲ arba ▼ mygtuką norėdami pareguliuoti vaizdo arba garso nustatymus.
- 5. Spauskite  $\blacktriangleleft$  mygtuką norėdami grįžti į prieš tai .<br>buvusį meniu.
- 6. Spauskite **[ANALOG MENU]** mygtuką norėdami iðeiti ið meniu.

#### **Vaizdo nustatymai**

Šiame saraše rasite vaizdo nustatymus:

- Brightness (Ryðkumas) Keičia vaizdo ryškuma.  $\bullet$
- Colour (Spalva) Keičia spalvu intensyvuma. 0
- Contrast (Kontrastas) Keičia skirtumą tarp šviesių ir tamsių tonų.  $\bullet$
- Sharpness (Aðtrumas) Padidinti ar sumažinti vaizdo aštruma.  $\bullet$
- Colour Temp (Spalvu temperatūra) Pasirinkti viena iš standartiniu spalvos nustatymu: Cool (Šaltas, labiau mėlynas), Normal (normalus, subalansuotas) arba Warm (Šiltas, labiau raudonas).  $\bullet$
- More options... (Daugiau nustatymu) 0

● Contrast + Padidinti kontrasto apimtį. Pasirinkite On (Ájungta) norëdami aktyvuoti Contrast <sup>+</sup> funkcijà.

- Active Control (Aktyvi kontrolë) Automatiðkai koreguoti vaizdo nustatymus priklausomai nuo signalo kokybës.
- Noise Rreduction (Triukšmo mažinimas) Sumažinti vaizdo triukšma (sniega), atsirandanti dėl silpno signalo. Pasirinkite On (liungta) norėdami aktyvuoti šia funkcija.  $\bullet$
- Artifacts Reduction (Iðlyginimas) Iðlyginti perëjimus skaitmeniniame formate.  $\bullet$
- Dig. Natural Motion (Skaitmeninis natûralus judesys) Sumažinti vibracijos efektus judantiems vaizdams. $\bullet$

#### **Garso nustatymai**

 $\bullet$ 

Šiame saraše rasite garso nustatymus:

- Equalizer (Ekvalaizeris) Pareguliuoti garso tonà.
- Balance (Balansas)  $\bullet$ 
	- Pareguliuoti balansa tarp kairiosios ir dešiniosios kolonëlës.
- Automatic Volume Leveller (Automatinis garsumo iðlyginimas)  $\bullet$

Apriboti staigius garso pokyčius, ypač keičiantis programoms ar per reklamines pauzes.

- Incr. Surround $\bullet$ 
	- **•** Pasirinkite iš **Incredible Surround** arba **Stereo,** kai transliuojama stereo garsu.
	- **Pasirinkite iš <b>Mono** ir **Spatial,** kai transliuojama mono garsu.  $\bullet$
- BBE (High definition sound Aukðtos kokybës garsas) Atkurti aiðkumà ir iðgryninti kalbos klausomumà bei muzikos skambesi.  $\bullet$

## **PRISIJUNGIMO PRIE SKAITMENINIØ KANALØ APRIBOJIMAS**

Jûs galite apriboti prisijungimà prie skaitmeniniø kanalu.

#### **PIN kodo naudojimas**

- 1. Jei esate analoginiame režime, jiunkite skaitmeninj režimą paspaudę **A/D** mygtuką nuotolinio valdymo pultelyje.
- 2. Spauskite **[DIGITAL MENU]** mygtuką norėdami pamatyti jdiegimo meniu.
- 3. Spauskite mygtukà norëdami pasirinkti **Access**restrictions (Prisijungimo apribojimai) ir spauskite mygtukà.
- 4. Spauskite mygtukà norëdami áeiti á **Set pin code** (Nustatyti PIN kodo apsaugà) meniu. **protection**

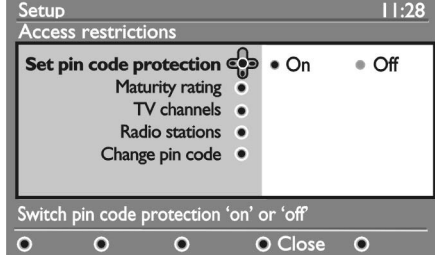

5. Spauskite < arba > mygtuką norėdami pasirinkti  $\overline{\text{On}}$  (ljungti) ir spauskite  $\overline{\text{OK}}$  mygtuką norėdami iðeiti.

**Įspėjimas:** Kai nustatote PIN kodo naudojimą, jūs turėsite jį įvesti norėdami užprogramuoti programos irašyma.

- 6. Spauskite < mygtuką norėdami sugrįžti į prieš tai .<br>buvusį meniu.
- 7. Spauskite **[DIGITAL MENU]** mygtuką norėdami iðeiti ið meniu.

#### **PIN kodo pakeitimas**

- 1. Jei esate analoginiame režime, jjunkite skaitmeninį režimą paspaudę **A/D** mygtuką nuotolinio valdymo pultelyje.
- 2. Spauskite **[DIGITAL MENU]** mygtuką norėdami pamatyti jdiegimo meniu.
- 3. Spauskite mygtukà norëdami pasirinkti **Accessrestrictions** (Prisijungimo apribojimai) ir spauskite mygtuką.
- 4. Spauskite ▼ mygtuką norėdami pasirinkti **Change** (Pakeisti PIN kodà). **pin code**
- 5. Spauskite > mygtuką norėdami įeiti į Change pin code (Pakeisti PIN kodà) meniu.
- 6. Sekite nurodymus ekrane norëdami pakeisti savo PIN kodà.
- Pagal nutylëjimà PIN kodas yra 1234.

Jei pamiršote savo PIN kodą, atkurkite gamyklinj PIN koda ivesdami universalují koda 0711.

#### **Skaitmeniniø kanalø apribojimo pasirinkimai**

Ðiame sàraðe rasite sub-meniu pasirinkimus prisijungimo apribojimams.

- **Maturity rating** (Amžiaus reitingas) Pasirinkite reitingà, nuo kurio programos bus blokuojamos. Ði funkcija veikia tik su reitinguotomis programomis.
- (TV kanalai) **TV channels**Pasirinkite kanala, kuri norite blokuoti.  $\bullet$
- (Radijo stotys) **Radio stations**Pasirinkite stoti, kuria norite blokuoti.  $\bullet$
- (Pakeisti PIN kodà) **Change pin code** Naudojamas norint pakeisti PIN kodà.  $\bullet$

#### **Naudojimasis Common Interface (CI) lizdu**

Jûsø televizoriuje yra Common Interface (CI) lizdas. Norėdami sužinoti daugiau apie CI lizda, skaitykite skyrelj "Naudojimasis salyginiu prisijungimu" 20 puslapyje.

# **MËGSTAMIAUSIØ KANALØ SÀRAÐØ SUKÛRIMAS**

Jûs galite sukurti iki keturiø mëgstamiausiø kanalø ir stočiu sarašu.

- 1. Jei esate analoginiame režime, jiunkite skaitmenini režimą paspaudę **A/D** mygtuką nuotolinio valdymo pultelyje.
- 2. Spauskite **[MENU DIGITAL]** mygtuką norėdami pamatyti idiegimo meniu.

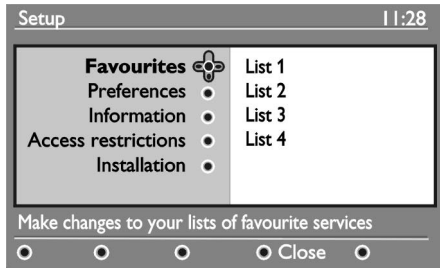

- 3. Spauskite **>** mygtuką norėdami įeiti į **Favourites** (Mëgstamiausi) meniu.
- 4. Spauskite ▲ arba ▼ mygtukus norėdami **pasirinkti List 1, List 2, List 3** arba List 4 (Sąrašas 1, 2, 3 arba 4) ir spauskite mygtuką.
- 5. Spauskite ▲ arba ▼ mygtuką norėdami pasirinkti nustatymà.
- 6. Spauskite mygtuką norėdami patekti į submeniu.

Šiame saraše rasite mėgstamiausių meniu pasirinkimus.

(Pavadinimas) **Name**

Pavadinkite saraša.

- $\bullet$  Spauskite  $\blacktriangle$  arba  $\blacktriangledown$  mygtukus norėdami judëti po teksto langeli.
- **•** Spauskite **P+** / mygtukus norėdami pasirinkti simbolius. Pavadinimà gali sudaryti iki 16 simboliø.
- $\bullet$  Spauskite P•P mygtuką norėdami pakeisti simboli
- $\bullet$  Kai įvedate pavadinimą, spauskite **OK** norëdami iðeiti.
- $\bullet$  **Select TV channels** (Televizijos kanalų pasirinkimas) Pridėti televizijos kanalus į saraša.
	- Spauskite  $\blacktriangle$  arba  $\nabla$  mygtukus norëdami pasirinkti kanalà.
	- **•** Spauskite **OK** mygtuką norėdami patvirtinti savo pasirinkimà.
- Spauskite < mygtuką norėdami išeiti.
- **Select radio stations** (Radijo stočių pasirinkimas) Pridėti radijo stotis į saraša.  $\bullet$ 
	- Spauskite  $\blacktriangle$  arba  $\nabla$  mygtukus norëdami .<br>pasirinkti radijo stotį.
	- **•** Spauskite **OK** mygtuką norėdami patvirtinti savo pasirinkimà.
	- Spauskite < mygtuką norėdami išeiti.
- (Pridëti visas paslaugas) **Add all services**  $\bullet$  Spauskite **OK** mygtuką. Pridėti visas įmanomas paslaugas į sąrašą.
- (Paðalinti visas paslaugas) **Remove all services**Paðalinti visas paslaugas ið sàraðo.  $\bullet$ 
	- $\bullet$  Spauskite **OK** mygtuką.

 $\bullet$ 

# **MËGAUKITËS AMBILIGHT**

Šis skyrelis taikomas tik televizoriaus modeliams su Ambilight funkcija.

#### **Ambilight ájungimas ir iðjungimas**

- **1**. Spauskite [**ANALOG MENU**] mygtuką norėdami parodyti **Main** (Pagrindinį) meniu.
- 2. Spauskite ▲ arba ▼ mygtuką norėdami pasirinkti **Ambilight** ir spauskite **Example A mygtuką** norėdami jeiti į meniu.

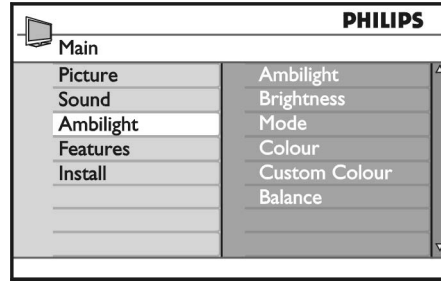

3. Spauskite ▲ arba ▼ mygtuką norėdami pasirinkti **On** (Jjungta) arba **Off** (Išjungta).

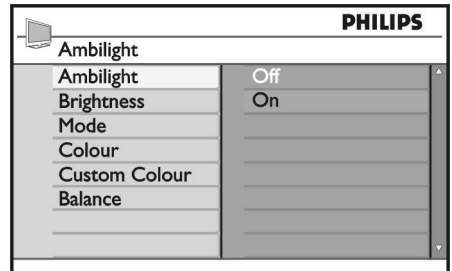

- 4. Spauskite < mygtuką norėdami grįžti į prieš tai buvusi meniu.
- 5. Spauskite **[ANALOG MENU]** mygtuką norėdami iðeiti ið meniu.

#### **Ambilight nustatymai**

- 1. Atlikite 1-3 žingsnelius iš prieš tai buvusio skyrelio norėdami patekti į **Ambilight** meniu.
- 2. Spauskite ▲ ir ▼ mygtukus norėdami pasirinkti vieną iš šių nustatymų: **Brightness** (Ryškumas), (Reþimas), (Spalva), **Mode Colour Custom Colour** (Kita spalva) arba **Balance** (Balansas).
- 3. Spauskite > arba **OK** mygtuką norėdami patvirtinti savo pasirinkimà.
- 4. Spauskite ▲ arba ▼ mygtukus norëdami pasirinkti nustatymus savo pasirinkimui.
- 5. Sukonfigūruokite nustatymą ir spauskite  $\blacktriangleright$  arba **OK** mygtuką norėdami patvirtinti.

Šiame sąraše rasite Ambilight nustatymus:

- Brightness (Ryðkumas) Reguliuoja Ambilight lempos ryðkumà. 0
- Mode (Režimas) Pasirinkite viena iš nustatytų režimų: Colour (Spalvotas), Relaxed (Ramus), Moderate (Vidutinis)  $\bullet$
- Colour (Spalva) arba Dynamic (Dinaminis). Pasirinkite viena iš spalvų temų: Warm white (Šilta balta), Cool white (Šalta balta), Blue (Mėlyna), Red (Raudona), Green (Žalia), Yellow (Geltona), Magenta (Rausvai raudona), Custom (Kita). Pastaba: Šis pasirinkimas pasirodo tik tuomet, kai pasirenkate spalvos nustatymà ið sàraðo.  $\bullet$
- Custom Colour (Kita spalva) Nustatyti spalvos intensyvumà ir paletæ. Pastaba: Ðis pasirinkimas pasirodo tik tuomet, kai pasirenkate spalvos nustatymą iš sąrašo.
- Balance (Balansas) Pareguliuoti spalvos intensyvumą vaizdo šonuose.  $\bullet$

# **KANALØ BLOKAVIMAS (TËVØ KONTROLË) (TÆSINYS)**

5. Spauskite <arba > mygtuką norėdami užblokuoti ar atblokuoti pasirinktà kanalà. Kai kanalas yra užblokuotas, spynos simbolis rodomas ðalia kanalo numerio.

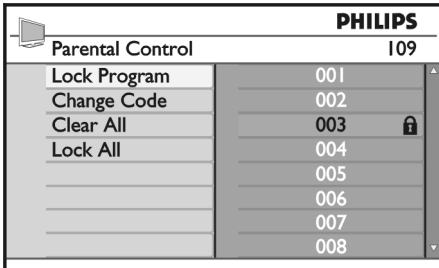

- 6.  $\,$  Spauskite  $\blacktriangleleft$  mygtuką norėdami grįžti į prieš tai buvusi meniu.
- 7. Spauskite **[ANALOG MENU]** mygtuką norėdami iðeiti ið meniu.

#### **PIN kodo keitimas**

- 1. leikite í tévu kontrolés meniu, kaip aprašyta skyrelyje "Prisijungimas prie tėvų kontrolės meniu" 27 puslapyje.
- 2. Iveskite savo prisijungimo koda naudodami **m**ygtukus nuo **0** iki **9**.
- 3. Spauskite ▼ mygtuką norėdami pasirinkti **Change** (Keisti kodà). **Code**

# **ÐONINIØ MYGTUKØ UÞRAKINIMAS (APSAUGA NUO VAIKØ)**

Jūs galite užrakinti šoninius televizoriaus mygtukus, kad vaikai negalėtų jais periunginėti kanalų. Tačiau šis užraktas netrukdo jums ar jūsų vaikams perjunginėti kanalus naudojantis nuotolinio valdymo pulteliu.

- **1**. Spauskite [**ANALOG MENU**] mygtuką norėdami parodyti **Main** (Pagrindinį) meniu.
- 2. Spauskite ▲ arba ▼ mygtuką norėdami pasirinkti (Funkcijos) ir spauskite arba **Features OK** mygtuką norėdami įeiti į šį meniu.  $\mathsf{s})$  ir spauskite
- 3. Spauskite ▼ mygtuką norėdami pasirinkti **Child** (Apsauga nuo vaikø) ir spauskite arba **Lock OK**  $\frac{1}{2}$ auga nuo vaiku) ir spauskite

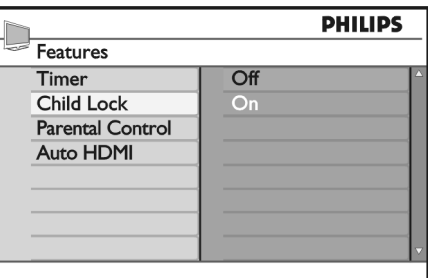

4. Spauskite **→** mygtuką norėdami įeiti į **Change** 

5. Įveskite kodą naudodami mygtukus nuo **0** iki **9**. 6. Patvirtinkite kodą įvesdami jį dar kartą.

1. Jeikite į tėvų kontrolės meniu, kaip aprašyta skyrelyje "Prisijungimas prie tėvų kontrolės

**Visø kanalø uþblokavimas ir atblokavimas**

2. Spauskite ▼ mygtuką norėdami pasirinkti **Clear All** (Panaikinti visiems) arba Lock All (Užrakinti

3. Spauskite mygtuką norėdami įeiti į **Clear All** (Panaikinti visiems) arba Lock All (Užrakinti visus)

4. Spauskite mygtuką norėdami atblokuoti ar

**Code** (Keisti kodą) režimą.

meniu" 27 puslapyje.

užblokuoti visus kanalus.

visus).

meniu.

- mygtuką norėdami įeiti į meniu.  $\hphantom{i_\gamma\dot\gamma}$  arba  $\hphantom{i_\gamma\dot\gamma}$ arba mygtuką norėdami pasirinkti **On** (Įjungta) arba **Off** (Išjungta).
	- 5. Spauskite **>** arba OK mygtuką norėdami patvirtinti pasirinkimà.
	- 6. Spauskite  $\blacktriangleleft$  mygtuką norėdami grįžti į prieš tai buvusi meniu.
	- 7. Spauskite **[ANALOG MENU]** mygtuką norėdami iðeiti ið meniu.

# **AUTOMATINIS PROGRAMINËS ÁRANGOS ATNAUJINIMAS**

Jūs galite jdiegti naują programinę jrangą ir gauti informaciją apie dabartinę programinės įrangos versiją.

#### **Versijos gavimas**

- 1. Jei esate analoginiame režime, jjunkite skaitmeninj režimą paspaudę **A/D** mygtuką nuotolinio valdymo pultelyje.
- 2. Spauskite **[DIGITAL MENU]** mygtuką norėdami pamatyti jdiegimo meniu.

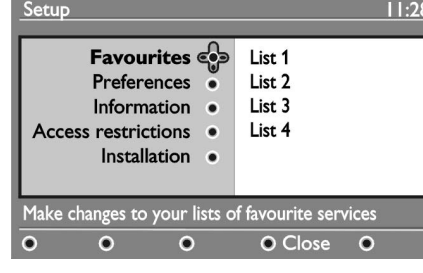

3. Spauskite  $\blacktriangledown$  mygtuką, tuomet spauskite  $\blacktriangleright$ mygtukà du kartus norëdami pasirinkti **Information** (Informacija). Programinės įrangos versija parodoma.

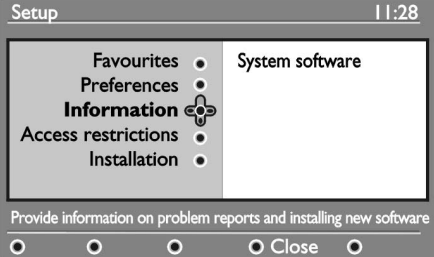

#### **Informacija apie programinës árangos siuntimà**

Programinės irangos siuntimo meniu aprašo programinę įrangą ir pateikia siuntimo datą ir laiką. Nauja programinė įranga gali atnaujinti meniu ir pridėti papildomų funkcijų. Tačiau nauja programinė įranga nekeièia televizoriaus veikimo principo.

Rekomenduojame visuomet priimti ir parsisiusti programinę jrangą, kai tik pasidaro galima tai padaryti. Kai atnaujinimas priimamas, programa parsiunèiama numatytu laiku.

Jūs privalote perjungti televizorių į budėjimo režimą, kai yra numatytas atnaujinimas.

Jei siuntimo metu susiduriama su problemomis, jûs bûsite informuotas apie kità suplanuotà siuntimà. Spauskite **OK** mygtuką norėdami toliau įprastai naudotis televizoriumi.

Jei siuntimas sëkmingas, jums parodoma sveikinimo žinutė. Spauskite **OK** mygtuką norėdami toliau įprastai naudotis televizoriumi.

Informacijos apie naują programinę įrangą ir atnaujinimo instrukcijas galite rasti www.philips.com.

#### **Naujos programinës árangos parsiuntimas**

- 1. **Setup** (Įdiegimo) meniu, spauskite mygtuką norėdami ieiti į pasirinkimo režima.
- 2. Spauskite ▲ arba ▼ mygtuką norėdami pasirinkti (Taip) arba (Ne). Jei pasirenkate teigiamai, **Yes No** jûs pasirenkate automatiðkai priimti programinës irangos atnaujinimus per siuntima.

#### **Automatiniame reþime, televizorius nustato, kada atnaujinimas galimas bûdamas budëjimo reþime.**

Kitą kartą jiungus televizorių, pasirodo žinutė, kad nauja programinė iranga galima.

**Pastaba:** Nauja programinė įranga ir atnaujinimo instrukcijos taip pat yra patalpintos www.philips.com/support

3. Spauskite **OK** mygtuką norėdami aktyvuoti naujos programinės irangos siuntima.

# **NUSTATYMØ MENIU NAUDOJIMAS**

Jûs galite tiesiogiai pasiekti savo mëgstamiausius kanalus ir sukonfigūruoti savo kalbos ir subtitru nustatymus.

- 1. Jei esate analoginiame režime, jiunkite skaitmenini režimą paspaudę **A/D** mygtuką nuotolinio valdymo pultelyje.
- 2. Jjunkite pasirinkimų meniu paspaudę baltą **OPTION** mygtukà.

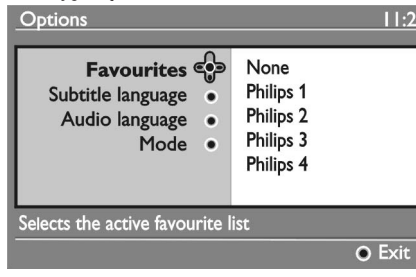

- 3. Spauskite ▲ arba ▼ mygtuką norėdami pasirinkti nustatymą ir spauskite $\blacktriangleright$  mygtuką norėdami patekti *j* jo sub-meniu.
- 4. Kai baigiate, iðeikite ið meniu paspaudæ baltà **OPTION** mygtuką.

Šiame sąraše rasite **Options** (Pasirinkimų) sub-meniu dalis

- **Favourite**s (Mėgstamiausi) Pasirinkti savo mėgstamiausių kanalų sąrašą.  $\bullet$ 
	- $\bullet$  Spauskite  $\blacktriangle$  arba  $\blacktriangledown$  mygtuką norėdami pasirinkti savo megstamiausių kanalų sąrašą.
	- Spauskite **OK** mygtuką norėdami patvirtinti pasirinkimà.  $\bullet$
	- $\bullet$   $\,$  Norėdami deaktyvuoti savo mėgstamiausių kanalų sąrašus, pasirinkite **None** (Nė vienas). .<br>Norėdami sužinoti daugiau apie tai, kaip kurti mėgstamiausių kanalų sąrašus, skaitykite skyrelį "Mëgstamiausiø kanalø sàraðø sukûrimas" 18 puslapyje.
- **Subtitle language** (Subtitrų kalba) Pakeisti subtitrų kalbą.  $\bullet$ 
	- $\bullet$  Spauskite  $\blacktriangle$  arba  $\blacktriangledown$  mygtuką norėdami .<br>pasirinkti savo kalbą.
	- **•** Spauskite **OK** mygtuką norėdami patvirtinti pasirinkimà.

Norėdami visam laikui pakeisti subtitrų kalbą, skaitykite skyreli "Kalbos ir vietos pasirinkimas" 15 puslapyje.

**Mode** (Režimas)  $\bullet$ 

Priimti radijo stotis, televizijos kanalus ar paslaugas. **Pastaba** (tik Anglijai): Televizijos sąrašą sudaro tiek radijo stotys, tiek televizijos kanalai.

**Banner duration** (Informacinės juostos rodymo trukmë) Nurodyti, kiek laiko rodoma informacinë juosta.  $\bullet$ 

# **KANALØ BLOKAVIMAS (TËVØ KONTROLË)**

Jūs galite užblokuoti televizijos kanalus, kad jūsų vaikai negalėtų jų žiūrėti.

#### **Prisijungimas prie tëvø kontrolës meniu**

- **1**. Spauskite [**ANALOG MENU**] mygtuką norėdami parodyt**i Main** (Pagrindinį) meniu.
- 2. Spauskite ▲ arba ▼ mygtuką norėdami pasirinkti (Funkcijos) ir spauskite arba **Features OK** mygtuką norėdami įeiti į šį meniu.

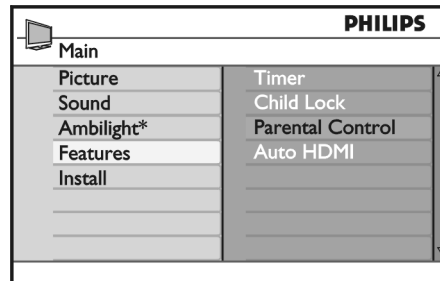

*\* Galimas tik tam tikruose modeliuose.*

3. Spauskite ▼ mygtuką norėdami pasirinkti **Parental Control** (Tėvų kontrolė) ir spauskite arba **OK** mygtuką norėdami įeiti į meniu. **Control** (Tevų kontrolė) ir spauskite

#### **PIN kodo sukûrimas tëvø kontrolei**

1. Jeikite j tėvų kontrolės meniu, kaip aprašyta skyrelyje "Prisijungimas prie tėvu kontrolės meniu" virðuje.

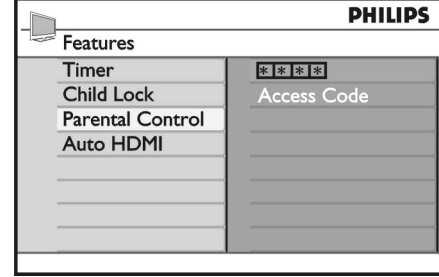

- 2. Įveskite prisijungimo kodą **0711** naudodami **m**ygtukus nuo **0** iki **9**. Užrašas **Incorrect** (Neteisingas) pasirodo ekrane.
- 3. Įveskite kodą **0711** dar kartą. Televizorius nurodys jums pakeisti kodà.

4. Jveskite naują keturių skaitmenų kodą naudodamiesi mygtukais nuo **0** iki **9** ir patvirtinkite naująjį kodą.

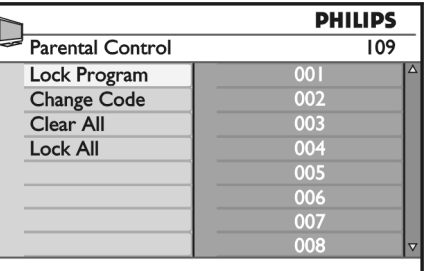

- 5. Spauskite  $\blacktriangleleft$  mygtuką norėdami grįžti į prieš tai .<br>buvusį meniu.
- 6. Spauskite **[ANALOG MENU]** mygtuką norėdami iðeiti ið meniu.

#### **Pasirinktø kanalø uþblokavimas ir atblokavimas**

- 1. Jeikite j tėvų kontrolės meniu, kaip aprašyta skyrelyje "Prisijungimas prie tėvų kontrolės meniu" virðuje.
- 2. Iveskite savo prisijungimo koda naudodami **m**ygtukus nuo **0** iki **9. Parental control** (Tėvų kontrolës) meniu pasirodo.
- 3. Spauskite ▶ mygtuką norėdami įeiti į **Lock** Program (Užrakinti programa).

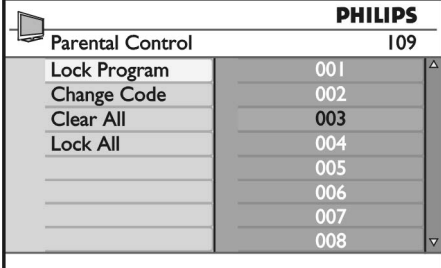

4. Spauskite ▲ arba ▼ mygtuką norėdami pasirinkti .<br>kanalą, kurį norite užblokuoti ar atblokuoti.

# **LAIKMAÈIO NUSTATYMAS**

Jūs galite užprogramuoti televizorių perjungti kitą kanala nustatytu laiku arba isijungti nustatytu laiku iš budėjimo režimo.

Norėdami, kad laikmatis veiktu, palikite televizoriu budėjimo režime

- 1. Spauskite **[ANALOG MENU]** mygtuką norėdami parodyti **Main** (Pagrindinį) meniu.
- 2. Spauskite ▲ arba ▼ mygtuką norėdami pasirinkti **Features** (Įdiegti) ir spauskite **>** arba OK mygtuką norėdami ieiti i ši meniu.

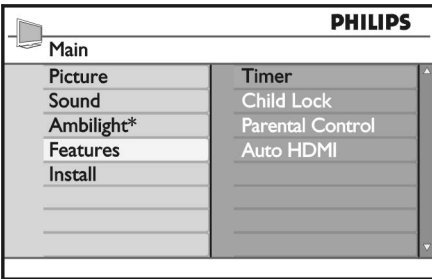

*\* Galimas tik tam tikruose modeliuose.*

- 3. Spauskite **>** arba **OK** mygtuką norėdami pasirinkti (Laikmatis). **Timer**
- 4. Spauskite ▲ arba ▼ mygtuką norėdami pasirinkti nustatymà ið laikmaèio meniu.

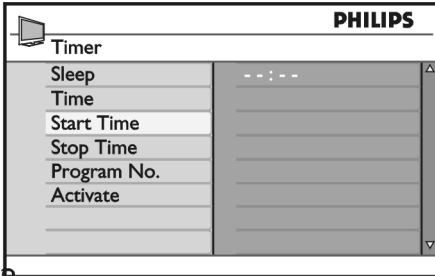

- **5.** Spauskite  $\blacktriangleleft, \blacktriangleright, \blacktriangle, \blacktriangledown$  mygtukus arba **0** iki **9** mygtukus norëdami pareguliuoti laikmaèio nustatymus.
	- $\bullet$  Jei perjungiate televizorių į budėjimo režimą naudodami <sup>ტ</sup> mygtuką, televizorius automatiškai įsijungs užprogramuotu laiku.
	- $\bullet$  Jei paliekate televizorių įjungtą, jis perjungs kanala nustatytu laiku arba persijungs j budėjimo režima.

Šiame saraše pateikiami laikmačio nustatymu apibûdinimai:

Sleep (Miego laikmatis)  $\bullet$ 

Naudojamas norint pasirinkti laiko tarpa, po kurio televizorius persijungia i budėjimo režimą. Pasirinkite **Off** (Išjungtas), jei norite išjungti šią funkcijà.

**Pastaba:** paskutinę minutę prieš išsijungiant, ekrane bus rodomas likæs laikas iki iðsijungimo. Paspaude bet kuri mygtuka nuotolinio valdymo pultelyje panaikinsite miego laikmatį.

Time (Laikas) Ivesti dabartini laika.  $\bullet$ 

 $\bullet$ 

- Start time (Pradžios laikas)  $\bullet$ 
	- Nustatyti laikmačio pradžios laiką. Televizorius jsijungs iš budėjimo režimo šiuo nustatytu laiku arba perjungs kità kanalà.
- Stop time (Pabaigos laikas) Nustatyti laikmaèio pabaigos laikà. Televizorius išsijungs nustatytu laiku.
- Program No. (Programos numeris) Ivesti kanalo numeri.  $\bullet$
- Activate (Aktyvuoti) Nustatymuose rasite:  $\bullet$ 
	- $\bullet$  **Off** išjungti
	- **Once** vienkartiniam įsijungimui
	- $\bullet$  **Daily** įsijungimui kasdien

# **PROGRAMØ SÀRAÐO GAVIMAS**

Jūs galite pasiekti elektronini programu gida (EPG). kuris suteiks jums lengva ir greita informacija apie jūsu skaitmenines programas. Jûs galite narðyti po gidà ir gauti detalià informacijà apie programas.

- 1. Jei esate analoginiame režime, jiunkite skaitmenini režimą paspaudę **A/D** mygtuką nuotolinio valdymo pultelyje.
- 2. Spauskite  $\textcircled{m}$  mygtuką norėdami pamatyti Elektronini programu gida. Skaitmeniniu programu sarašas rodomas iš dabar pasirinkto megstamiausių programų sąrašo.

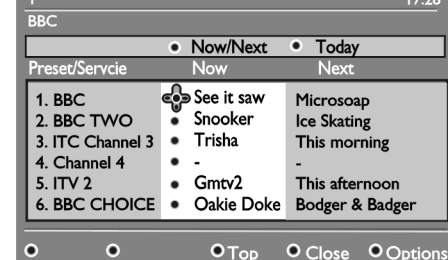

- 3. Spauskite ▼ mygtuką norėdami įeiti į **Preset** / Service (Paslaugų) sąrašą. Arba spauskite mygtuką norėdami pasiekti **Today** (Šiandien) saraša.
- 4. Spauskite ▲ arba ▼ mygtuką norėdami pasirinkti programà.
- 5. Spauskite spalvotus mygtukus norëdami aktyvuoti TV gidà. TV gido funkcijos rodomas ekrano apačioje. <sub>INFO</sub>
- 6. Spauskite  $\bigcirc$  mygtuką norėdami pamatyti daugiau informacijos apie pasirinktà programà. Daugiau informacijos rodoma tik tuo atveju, jei jos yra.
- 7. Kai baigiate, spauskite  $(\mathbb{m})$  mygtuka norëdami iðeiti ið meniu.

Šiame sąraše rasite **Options** (Pasirinkimų) sub-meniu saraša.

- **Top** (Į viršų, geltonas mygtukas) Pasiekti sarašo pradžia.
- **Close** (Uždaryti, mėlynas mygtukas) Iðeiti ið TV gido.  $\bullet$
- (Pasirinkimai, baltas mygtukas) **Options** Pasirinkti mënstamiausiu kanalu saraša, jūsu režima arba temas. Temos yra interesų sferos. Jūs galite nuspresti, pavyzdžiui, rodyti tik tokias temas: drama (dramos), news (naujienos) arba movies (filmai).  $\bullet$

### **NAUDOJIMASIS SKAITMENINIU TELETEKSTU**

Skaitmeninis teletekstas galimas tik Jungtinëje Karalystëje.

#### **Analoginis teletekstas skaitmeniniame reþime**

Pastaba: Analoginis teletekstas galimas visose ðalyse. Jei matote teleteksto ženkliuka  $|\overline{TXT}|$  skaitmeniniame kanale be skaitmeninio teleteksto paslaugos, ženkliukas nurodo, kad analoginis teletekstas galimas skaitmeniniame režime.

Jei pasirinkote UK (Jungtinę Karalystę) kaip savo šalį.

Paspauskite ir palaikykite  $\overline{\bullet}$  mygtuką ne Mažiau kaip 5 sekundes.

Norėdami sužinoti daugiau apie naudojimąsi analoginiu teletekstu, skaitykite skyrelá "Naudojimasis teletekstu" 33 puslapyje.

Spauskite  $\sum_{n=1}^{\text{RIEEN}}$  mygtuką norėdami pasiekti analoginį

# **NAUDOJIMASIS SÀLYGINIU PRISIJUNGIMU**

Jūs naudojatės sąlyginiu prisijungimu kai užsisakote paslaugas, tokias kaip mokama televizija (Pay TV).

Televizoriuje yra Common Interface (CI) lizdas, i kuri galima ástatyti sàlyginio prisijungimo (Conditional Access, CA) kortelę.

Kai užsisakote tam tikras paslaugas, jūsų paslaugos tiekëjas duoda jums CA kortelæ, tokià kaip kabelinës kortelë arba smart card. Kai kurie paslaugø tiekëjai taip pat prideda ir CI moduli kortelei. CI modulis kartais dar vadinamas PCMCIA adapteriu.

Jei prie jûsø kortelës nëra pridëtas CI modulis, susisiekite su paslaugos tiekėju, kad sužinotumėte, kur ii gauti.

Jei jūsu kortelė yra su CI modulius, įstatykite kortele į moduli pirmiausia, o tuomet istatykite moduli i CI lizda savo televizoriuje.

Toliau apraðyta, kaip naudotis sàlyginiu prisijungimu.

- 1. Išjunkite televizoriy.
- 2. Jei jūsų modulis yra su kortele, įstatykite kortelę j modulj. Jsitikinkite, kad rodykle and korteles nukreipta j rodyklę ant modulio.
- 3. Jdėkite CI modulį į CI lizdą savo televizoriuje.

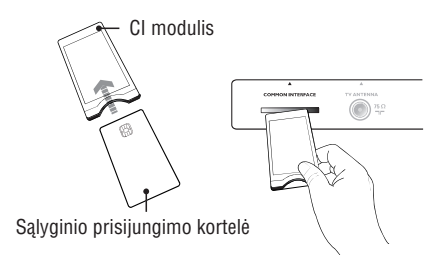

- 4. Jjunkite televizoriy.
- 5. Spauskite [**DIGITAL MENU**] mygtuką norėdami įeiti į **Setup** (Įdiegimo) meniu.
- 6. Spauskite mygtukà norëdami pasirinkti **Access Restriction** (Prisijungimo apribojimai) ir tuomet spauskite mygtuką.
- 7. Spauskite mygtuką norėdami įeiti į **Conditional** (Sàlyginio prisijungimo modulis) **Access Module** meniu.
- 8. Spauskite **OK** mygtuką norėdami pasiekti CAM funkcijas, kaip nurodyta ekrane.

#### **SVARBU**

teletekstà.

Jei CA kortelė arba CI modulis yra neidėti arba idėti neteisingai, CA meniu nebus rodomas.

Funkcijos, rodomos ekrane, priklauso nuo paslaugos tiekëjo.

# **MËGSTAMIAUSIØ KANALØ PASIRINKIMAS**

Jūs galite sudaryti savo megstamiausių kanalų sąrašą. Kai naudosite **P -** / + mygtukus nuotolinio valdymo pultelyje, bus pasiekiami tik kanalai, esantys ðiame saraše.

Norėdami pasiekti kanalus, kurie nėra jūsų saraše, **naudokite <b>0** iki **9** mygtukus.

#### **Kanalø pridëjimas ir iðëmimas ið mëgstamiausiø sàraðo**

- **1**. Spauskite [**ANALOG MENU**] mygtuką norėdami parodyti **Main** (Pagrindinį) meniu.
- 2. Spauskite ▲ arba ▼ mygtuką norėdami pasirinkti **Install** (Įdiegti) ir spauskite  $\blacktriangleright$  arba **O**K mygtuką norėdami jeiti į šį meniu.  $max$

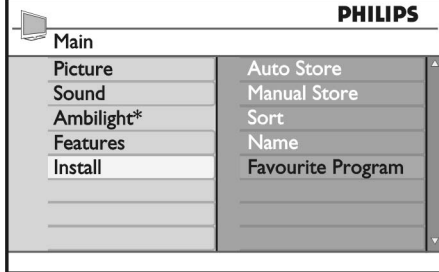

*\* Galimas tik tam tikruose modeliuose.*

- 3. Spauskite ▲ arba ▼ mygtuką norėdami pasirinkti **Favourite Program** (Megstamiausia programa) ir tuomet spauskite **>** arba OK mygtuką norėdami jeiti j meniu.
- 4. Spauskite ▲ arba ▼ mygtuką norėdami pasirinkti .<br>kanalo numerį, kurį norite pridėti prie sąrašo arba iš jo išimti.

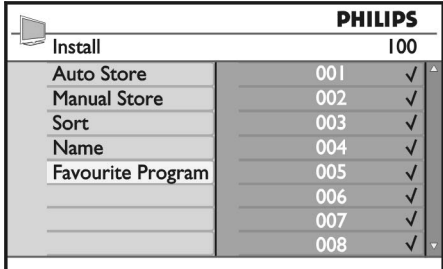

- 5. Naudokite **>** arba OK norėdami pridėti arba išimti kanalà ið sàraðo.
	- − Kai √ rodomas meniu dešinėje, kanalas yra mėgstamiausiųjų sąraše.
	- **−** Kai √ nėra rodomas meniu dešinėje, kanalas nėra mėgstamiausiųjų sąraše.

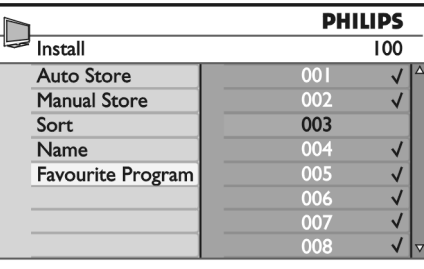

- 6. Spauskite  $\blacktriangleleft$  mygtuką norėdami grįžti į prieš tai .<br>buvusį meniu.
- 7. Spauskite **[ANALOG MENU]** mygtuką norėdami iðeiti ið meniu

# **KANALØ PAVADINIMAS**

Jûs galite suteikti pavadinimus kiekvienam kanalui.

- **1**. Spauskite **[ANALOG MENU]** mygtuką norėdami parodyti **Main** (Pagrindinį) meniu.
- 2. Spauskite ▲ arba ▼ mygtuką norėdami pasirinkti **Install** (Idiegti) ir spauskite **>** arba OK mygtuką norëdami áeiti á ðá meniu.

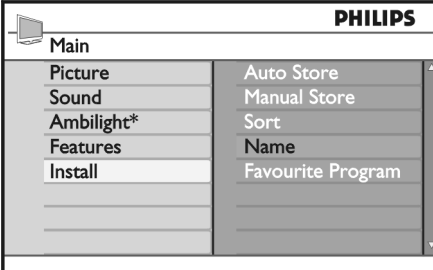

*\* Galimas tik tam tikruose modeliuose.*

3. Spauskite ▲ arba ▼ mygtuką norėdami pasirinkti **Name** (Pavadinti) ir spauskite → arba **OK** mygtuką norëdami ieiti i meniu.  $r$  spauskite

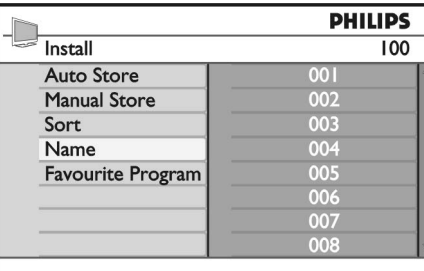

- 4. Spauskite ▲ arba ▼ mygtuką norėdami pasirinkti kanalo numerį, kurį norite pervadinti.
- 5. Spauskite ► mygtuką norėdami įeiti į kanalo .<br>pavadinimo laukelį.
- 6. Spauskite ▲ arba ▼ norėdami pasirinkti simbolius pavadinimui.
- Jūs galite panaudoti iki 5 simbolių pavadinime.
- Jūs galite naršyti po pavadinimo laukelį spausdami $\blacktriangleleft$
- $ir \triangleright$  mygtukus.

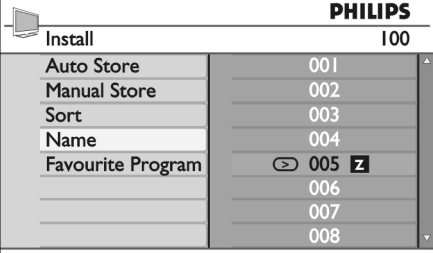

7. Spauskite > arba OK norėdami išsaugoti pavadinimà. Pavadinimas pasirodo kairiame virðutiniame kampe, kai iðsaugomas.

- 8. Spauskite < mygtuką norėdami grįžti į prieš tai .<br>buvusį meniu.
- 9. Spauskite [**ANALOG MENU**] mygtuką norėdami iðeiti ið meniu.

### **AUTOMATINIS ANALOGINIØ KANALØ NUSTATYMAS**

Jûs galite automatiðkai ieðkoti ir iðsaugoti analoginius kanalus.

- 1. Jei esate skaitmeniniame režime, jiunkite analogini režima paspaude A/D mygtuka nuotolinio valdymo pultelyje.
- 2. Spauskite **[ANALOG MENU]** mygtuką norėdami parodyti **Main** (Pagrindinį) meniu.

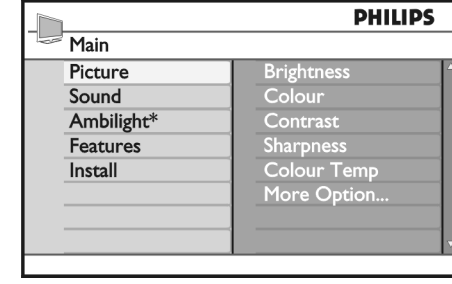

*\* Galimas tik tam tikruose modeliuose.*

3. Spauskite ▲ arba ▼ mygtuką norėdami pasirinkti **Install** (Įdiegti) ir spauskite  $\blacktriangleright$  arba **OK** mygtuką norėdami jeiti į šį meniu.  $i$ pauskite

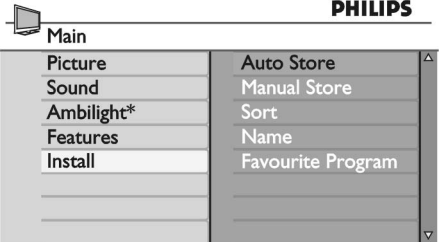

*\* Galimas tik tam tikruose modeliuose.*

4. Pasirinkite **Auto Store** (Automatiškai išsaugoti) ir spauskite  $\blacktriangleright$  arba **OK** mygtuką norėdami pradėti automatinæ kanalø paieðkà. Visi imanomi kanalai išsaugomi. Automatinis

išsaugojimas užtrunka keleta minučių. Ekrane rodomas paieškos progresas bei surastu kanalu skaičius.

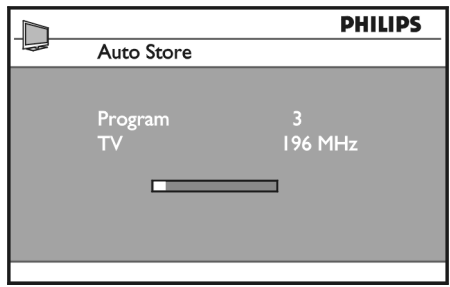

Norėdami išeiti arba nutraukti paiešką prieš jai pasibaigiant, spauskite **[ANALOG MENU]** mygtuką. Jei nutraukiate automatinį išsaugojimą, ne visi kanalai iðsaugojami. Norëdami iðsaugoti visus kanalus, pradėti automatinį išsaugojimą iš naujo.

#### **Automatinë sureguliavimo sistema (ATS)**

Jei transliuotojas ar kabelinës tinklas siunèia automatinio surûðiavimo signalà, programos sunumeruojamos teisingai. Tokiu atveju idiegimas baigtas. Jei automatinio rûðiavimo signalas negalimas, jūs galite pasinaudoti **Sort** (Rūšiavimo) meniu ir sunumeruoti programas.

Automatinis kanalų įdiegimas (ACI)

Jei kabelinës sistema ar televizijos kanalas, siunèiantis ACI signala, aptinkamas, programų sąrašas pasirodo. Jei ACI negalimas, kanalai yra sunumeruojami pagal jūsu pasirinkta šali ir kalba. Jei ACI negalimas, jūs galite pasinaudoti **Sort** (Rūšiavimo) meniu ir sunumeruoti programas.

**Pastaba:** Jūs negalite pakeisti kalbos ar šalies analoginiame režime. Norėdami pakeisti šalį ar kalbą, perjunkite į skaitmeninį režimą. Norėdami sužinoti daugiau, skaitykite skyreli "Kalbos ir vietos pasirinkimas" 14 puslapyje.

### **ANALOGINIØ KANALØ RANKINIS NUSTATYMAS**

Jûs galite rankiniu bûdu nustatyti analoginius kanalus, po vienà.

- 1. Jei esate skaitmeniniame režime, jiunkite analogini režimą paspaudę **A/D** mygtuką nuotolinio valdymo pultelyje.
- 2. Spauskite **[ANALOG MENU]** mygtuką norėdami parodyti **Main** (Pagrindinį) meniu.

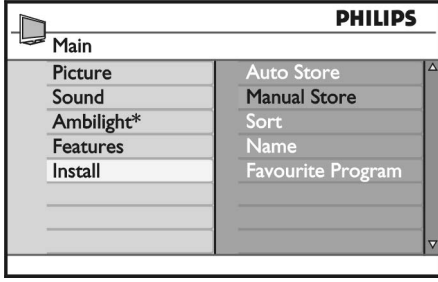

*\* Galimas tik tam tikruose modeliuose.*

- 3. Spauskite ▲ arba ▼ mygtuką norėdami pasirinkti **Install** (Įdiegti) ir spauskite **>** arba OK mygtuką norëdami jeiti i ši meniu.
- 4. Pasirinkite **Manual Store** (Rankinis išsaugojimas) ir spauskite ▶ arba 0K mygtuką norėdami į́eiti į šį́ meniu.

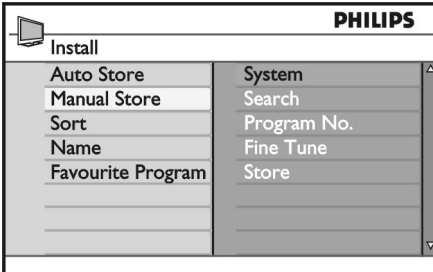

5. Spauskite ▲ arba ▼ mygtuką norėdami pasirinkti dalykus rankinio iðsaugojimo meniu.

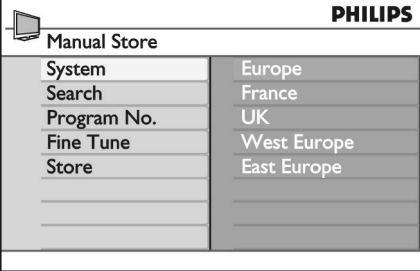

- 6. Įeikite į **System** (Sistemos) meniu ir pasirinkite viena iš šiu variantu:
	- **Europe** (automatinis nustatymas)
	- (LL' standartas) **France**
	- (I standartas) **UK**
- (BG standartas) **West Europe**
- **East Europe** (DK standartas)
- 7. Spauskite **>** arba OK mygtuką norėdami patvirtinti pasirinkimà.
- 8. Įeikite į **Search** (Paieškos) meniu ir spauskite  $\blacktriangleright$ .<br>mygtuką norėdami pradėti paiešką. Kai kanalas surandamas, paieðka sustoja ir kanalo pavadinimas (jei yra) parodomas. Jūs taip pat galite jvesti kanalo dažnį naudodamiesi **n**ygtukai nuo **0** iki **9**.
- 9. leikite į **Program No.** (Programos numeris) meniu.
- **10.** Spauskite **0** iki **9** mygtukus arba ▲ ir ▼ mygtukus norėdami įvesti numerį, su kuriuo norite išsaugoti kanalà.
- 11. Jei priėmimas nėra geros kokybės, įeikite į **Fine Tune** (Tikslus reguliavimas) meniu ir spauskite ▲ arba  $\blacktriangledown$  mygtuką norėdami pareguliuoti dažnį.
- 12. Įeikite į **Store** (Išsaugoti) meniu ir spauskite ▶ arba mygtukà norëdami iðsaugoti pakeitimus. **OK** Kanalas dabar yra iðsaugotas.
- 13. Pakartokite aukščiau aprašytus žingsnius visiems kanalams, kuriuos norite iðsaugoti.
- 14. Spauskite  $\blacktriangleleft$  mygtuką norėdami sugrįžti į prieš tai .<br>buvusį meniu.
- 15. Spauskite [**ANALOG MENU**] mygtuką norėdami iðeiti ið meniu.

# **KANALØ PERNUMERAVIMAS**

Jūs galite pakeisti kanalui priskirtą numerį.

- **1**. Spauskite **[ANALOG MENU]** mygtuką norėdami parodyti **Main** (Pagrindinį) meniu.
- 2. Spauskite ▲ arba ▼ mygtuką norėdami pasirinkti **Install** (Įdiegti) ir spauskite **>** arba OK mygtuką norëdami jeiti í ši meniu.

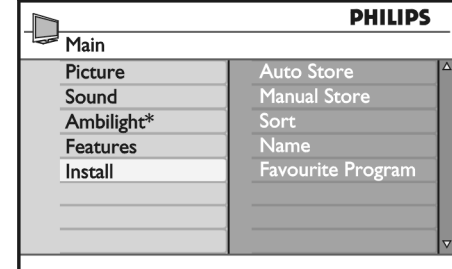

*\* Galimas tik tam tikruose modeliuose.*

3. Spauskite ▲ arba ▼ mygtuką norėdami pasirinkti  $\textbf{Sort}$  (Rūšiuoti) ir spauskite  $\blacktriangleright$  arba  $\textbf{OK}$  mygtuką norėdami jeiti į meniu. pauskite

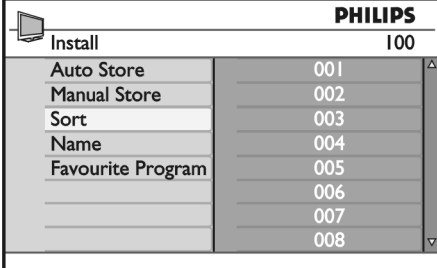

- 4. Spauskite ▲ arba ▼ mygtuką norėdami pasirinkti kanalo numerį, kurį norite pakeisti.
- 5. Spauskite → mygtuką norėdami įeiti į rūšiavimo režimą. Atkreipkite dėmesį, kad rodyklės kursorius dabar rodo į kairę.

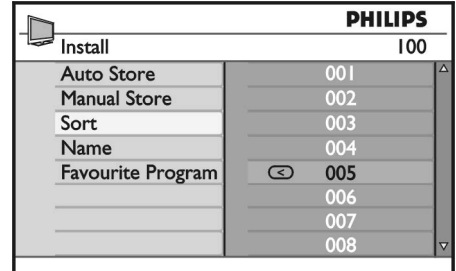

6. Spauskite ▲ ar ▼ mygtukus norėdami pasirinkti naują kanalo numerį ir spauskite  $\blacktriangleleft$  mygtuką norëdami patvirtinti pasirinkimà. Atkreipkite dėmesi, kad rodyklės kursorius dabar rodo i deðinæ.

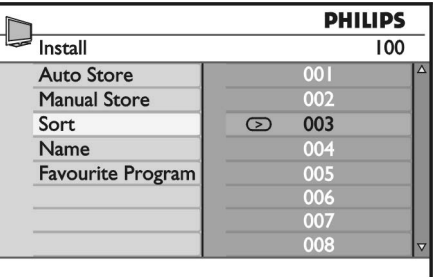

- 7. Pakartokite šiuos žingsnius visiems kanalams, kuriuos norite pakeisti.
- 8. Spauskite < mygtuką norėdami grįžti į prieš tai .<br>buvusį meniu.
- 9. Spauskite **[ANALOG MENU]** mygtuką norėdami iðeiti ið meniu.